# **GigaDevice Semiconductor Inc.**

# **GD32 USBFS&USBHS** 固件库使用指南

应用笔记 **AN050**

<span id="page-1-0"></span>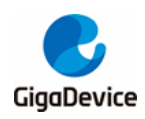

目录

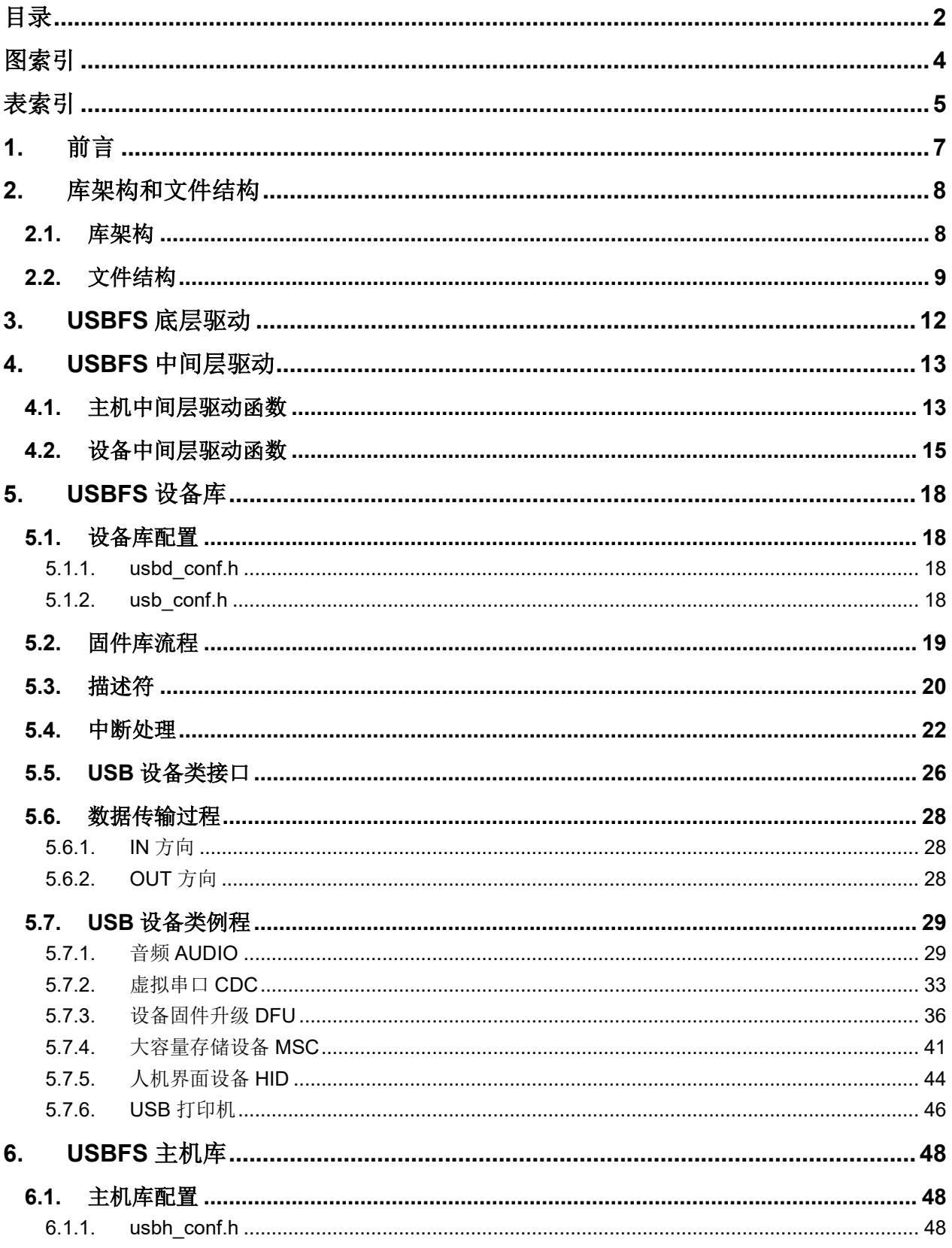

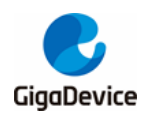

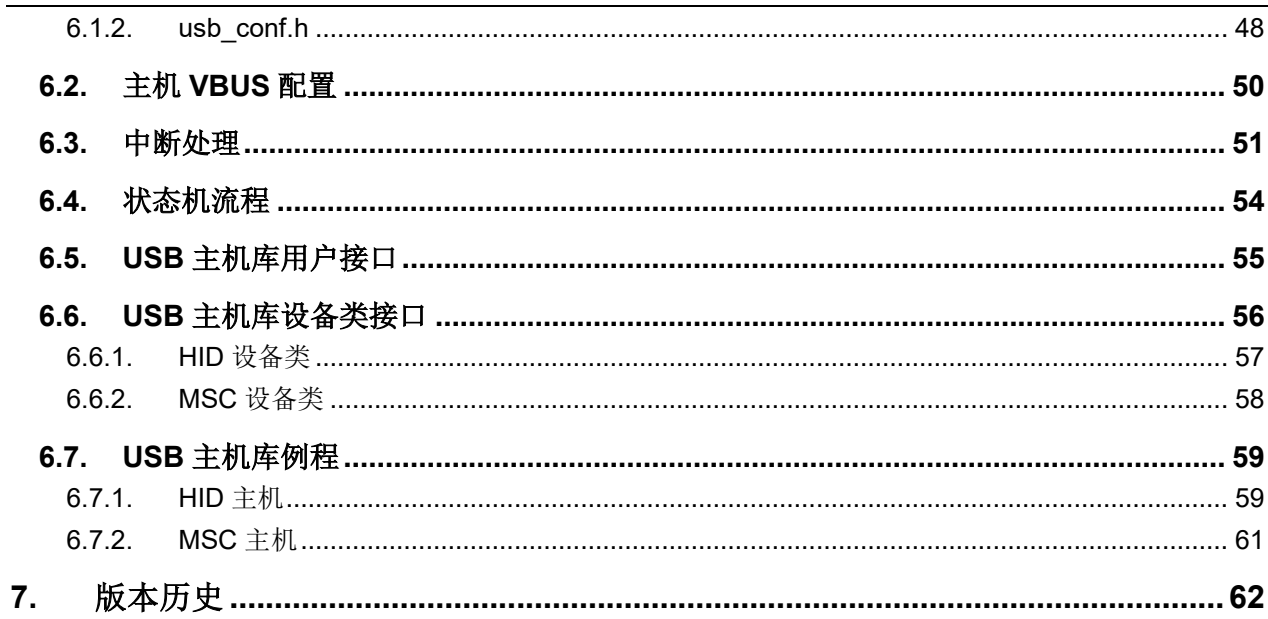

<span id="page-3-0"></span>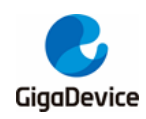

图索引

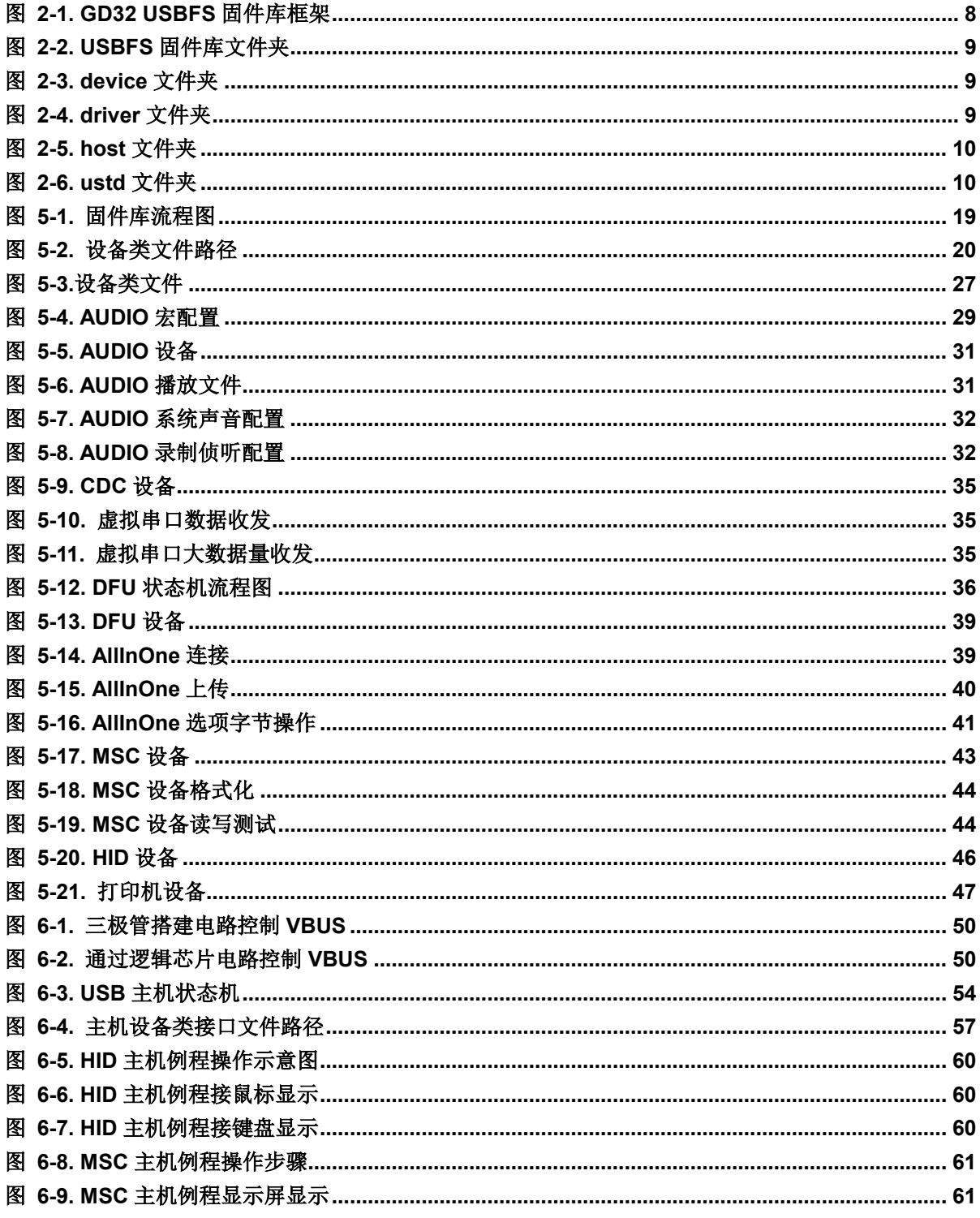

<span id="page-4-0"></span>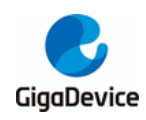

表索引

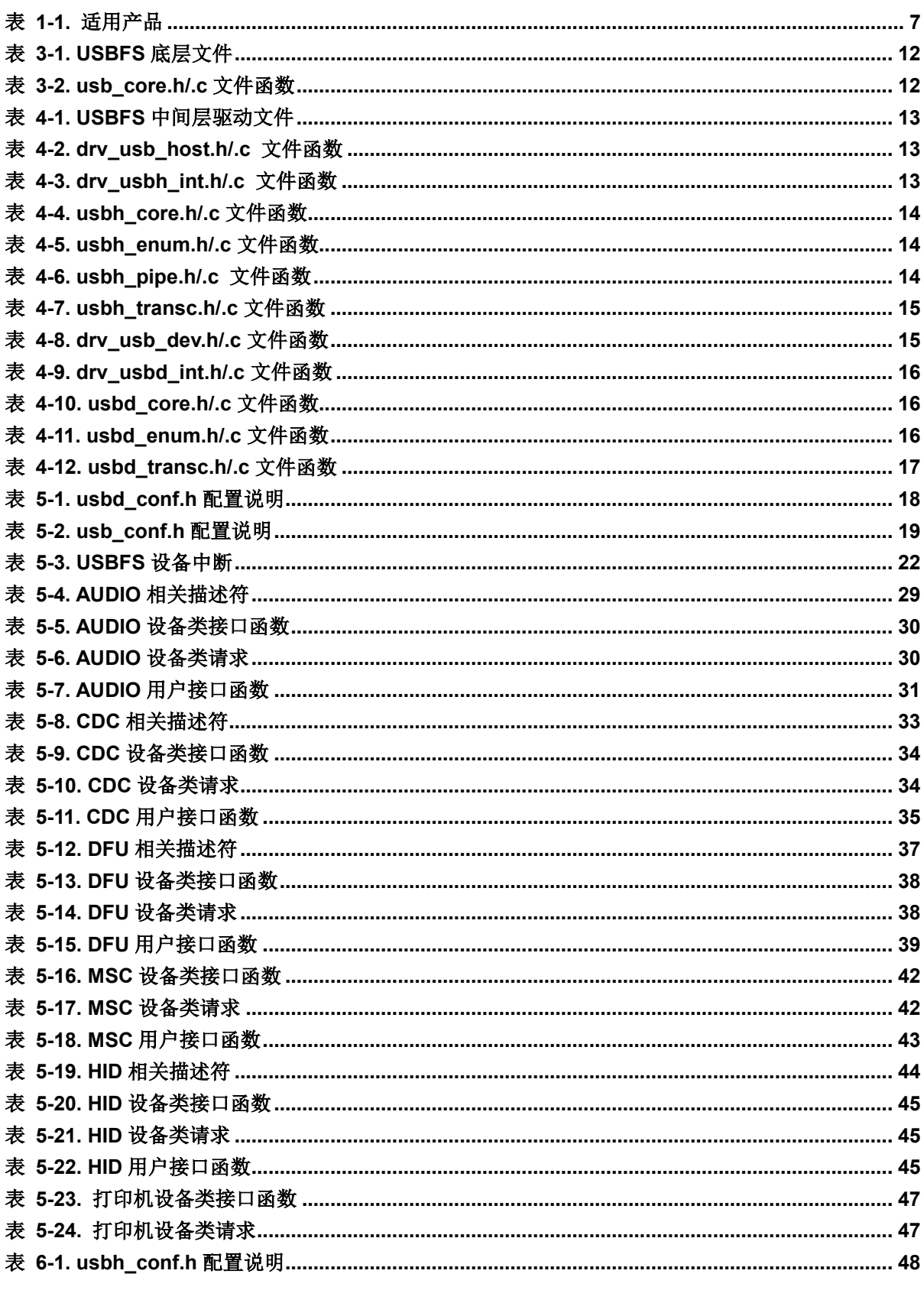

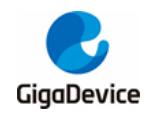

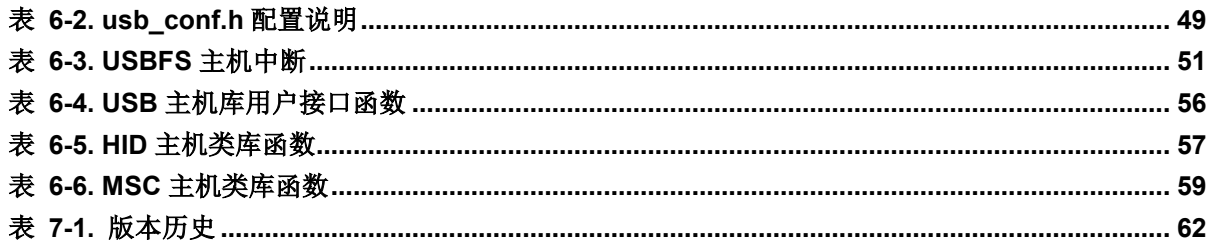

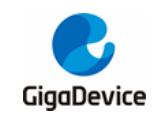

# <span id="page-6-0"></span>**1.** 前言

本文是专为 GD32 MCU 通用串行总线全速接口 USBFS 模块提供。USBHS 模块整体与 USB FS 相同,也可以参考该文档,相关的差异会在文档中标出。该笔记的目的是为了让客户更为 方便的使用 USBFS 和 USBHS 固件库, 能够更快的使用这套库进行项目的开发。

本笔记总共分为四个部分来讲述:

- 1. 库的架构和文件;
- 2. 库的底层和中间层驱动函数介绍;
- 3. 设备库的介绍;
- 4. 主机库的介绍。

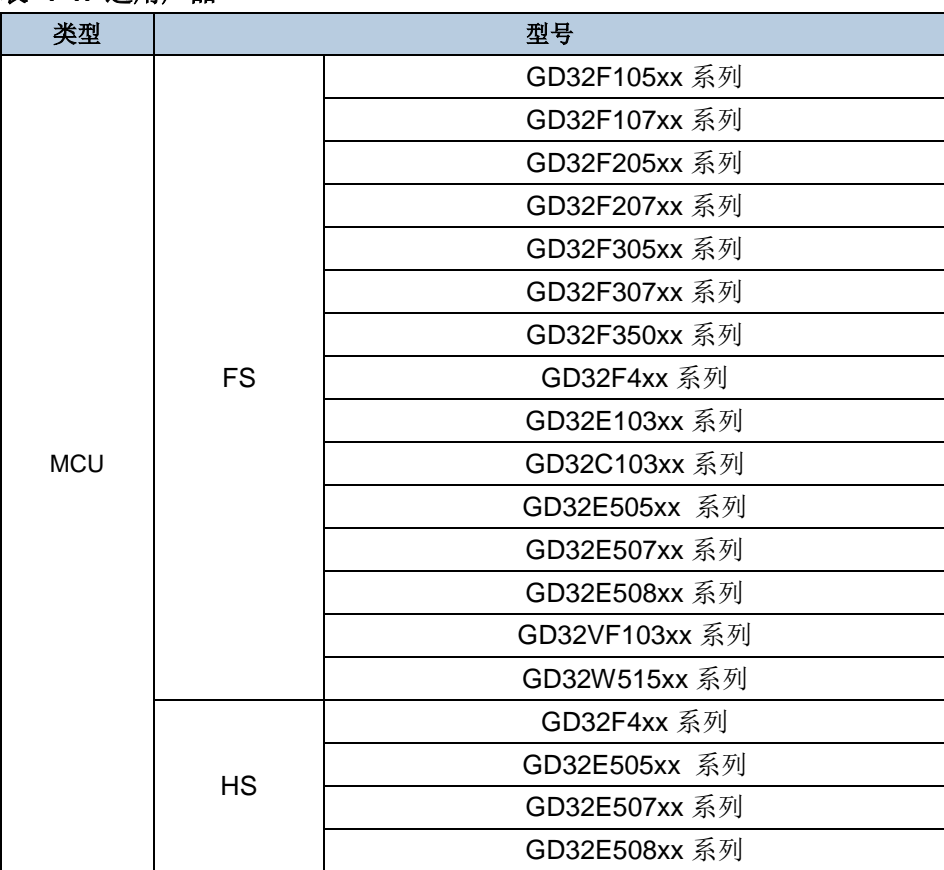

#### <span id="page-6-1"></span>表 **1-1.** 适用产品

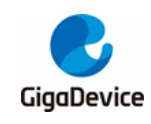

# <span id="page-7-0"></span>**2.** 库架构和文件结构

# <span id="page-7-1"></span>**2.1.** 库架构

GD32 系列 USBFS 模块固件结构如图 *2-1. [GD32 USBFS](#page-7-2)* 固件库框架所示。该图展示了 USBFS 主机和设备结构,用户应用程序调用了 USBFS 固件库实现 USB 的数据通信,该结构 的底层是硬件,即 MCU 评估板。USBFS 固件库分为应用层和驱动层,用户层用户可以修改, 驱动层包括 USB 主机或设备驱动和 USB 底层驱动。驱动层被称为"USBFS 固件库驱动",用 户不可修改。USB 应用类文件作为应用层的一部分,实现具体主机应用类或设备应用类请求。 USBHS 的库架构和 USBFS 的基本类似,同样可以参考图 *2-1. [GD32 USBFS](#page-7-2)* 固件库框架所 示。

# 图 **2-1. GD32 USBFS** 固件库框架

<span id="page-7-2"></span>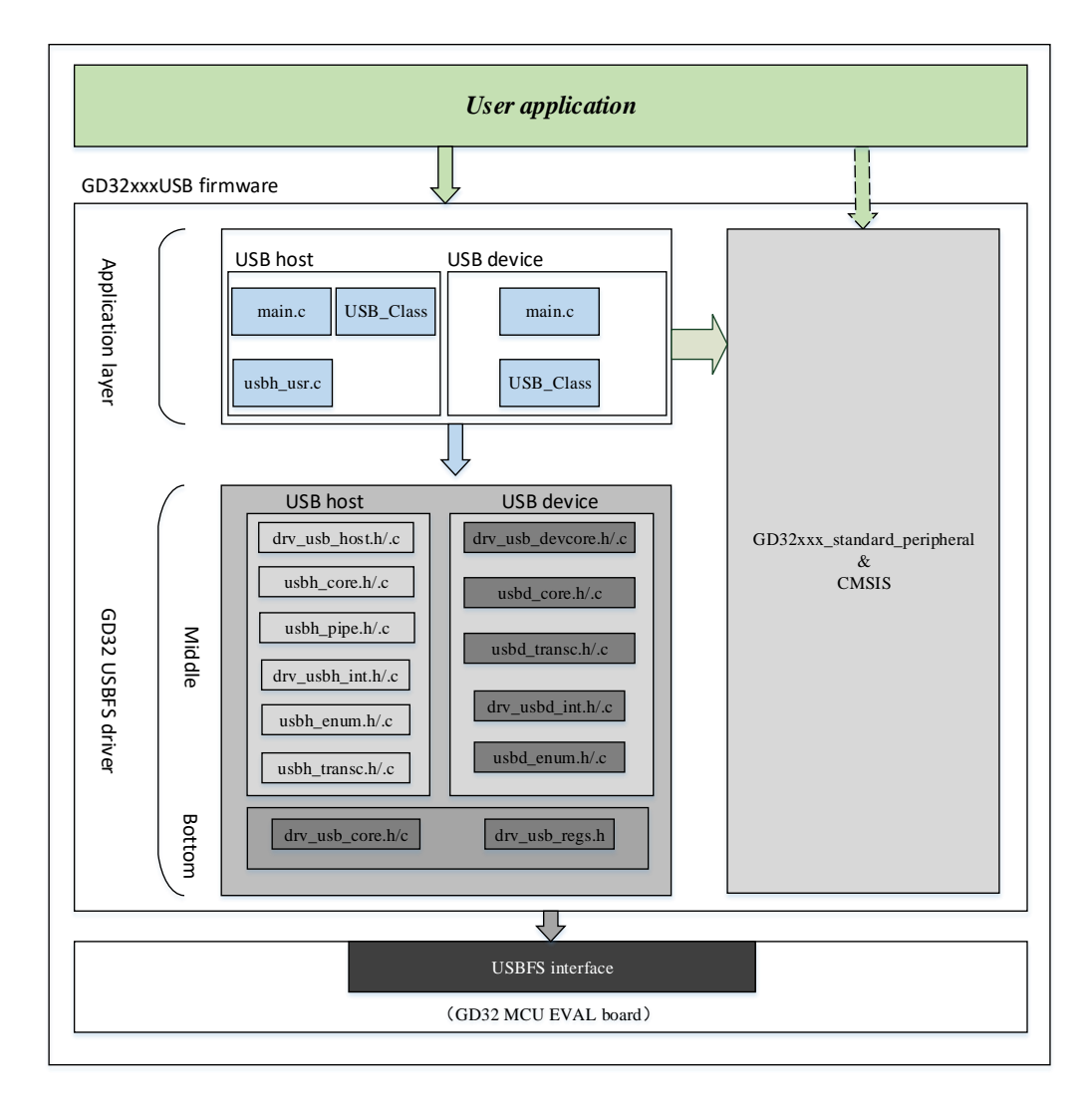

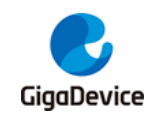

# <span id="page-8-1"></span><span id="page-8-0"></span>**2.2.** 文件结构

以 GD32F4xx 的 USBFS 固件库为例, 包含如*图 2-2. USBFS [固件库文件夹](#page-8-1)*四个文件夹:

## 图 **2-2. USBFS** 固件库文件夹

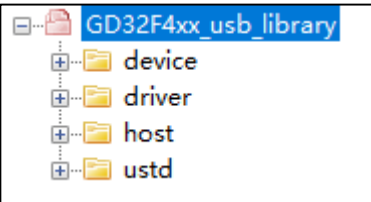

device 文件夹包含 USB 设备所需的协议层文件和设备类相关文件。

<span id="page-8-2"></span>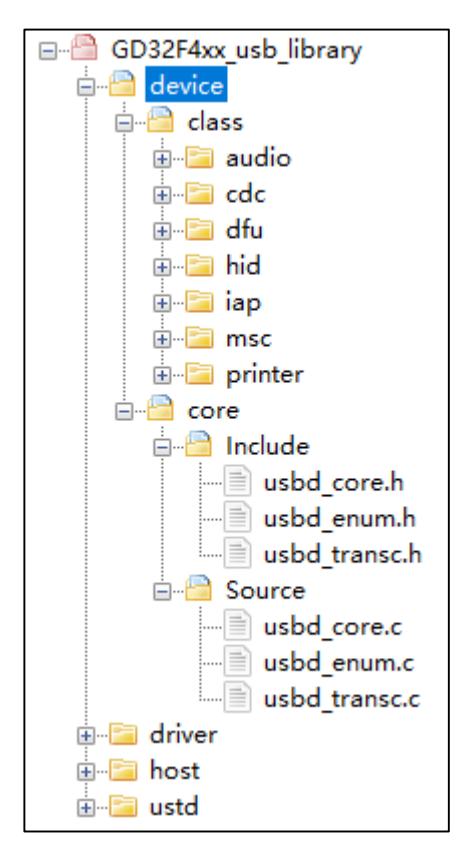

### 图 **2-3. device** 文件夹

driver 文件夹包含整个库所需的寄存器定义、底层驱动和 USB 中断相关代码,主机设备都需 要使用该文件夹中的部分文件。

<span id="page-8-3"></span>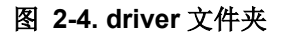

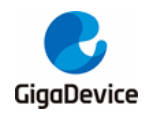

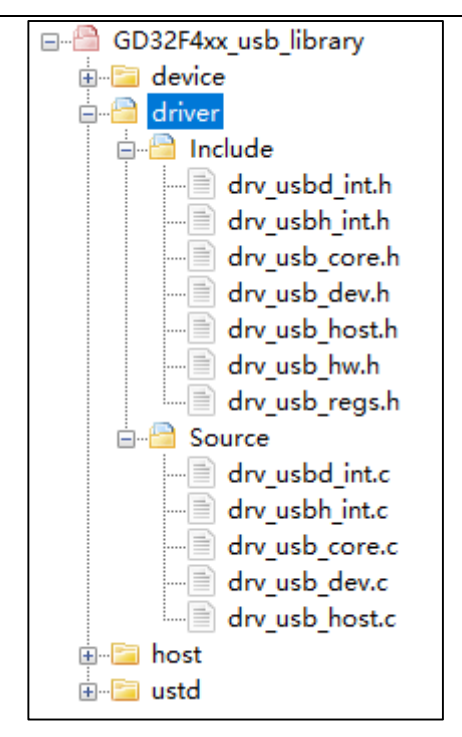

host 文件夹包含 USB 主机所需的协议层文件和设备类相关文件。

### 图 **2-5. host** 文件夹

<span id="page-9-0"></span>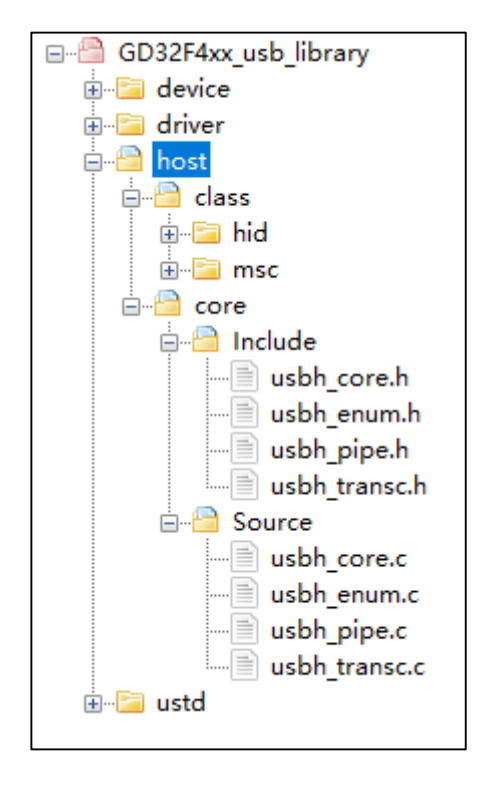

ustd 文件夹包含通用的设备类文件和标准枚举需要的头文件,主机和设备都需要用到。

### <span id="page-9-1"></span>图 **2-6. ustd** 文件夹

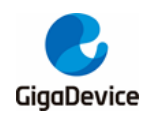

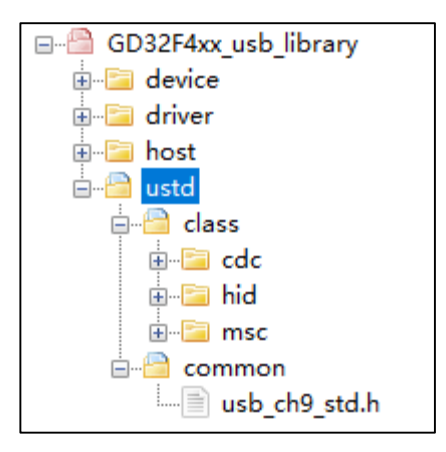

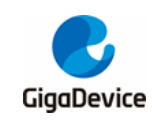

# <span id="page-11-0"></span>**3. USBFS** 底层驱动

USBFS 底层驱动文件位于 driver 文件夹中, 如表 3-1. USBFS [底层文件](#page-11-1)。底层驱动是整个固 件库和芯片中 USB 硬件模块直接关联的一层,包括寄存器读写、FIFO 操作等。

#### <span id="page-11-1"></span>表 **3-1. USBFS** 底层文件

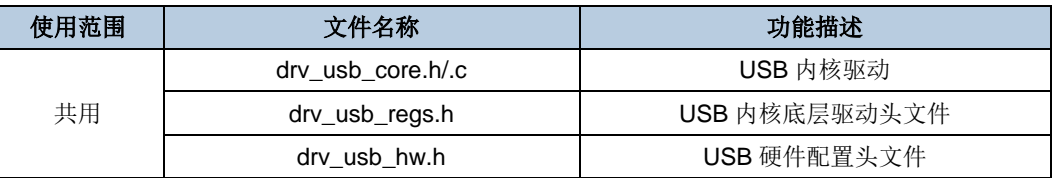

对上述.c 文件中的函数,详细描述如表 *3-2. [usb\\_core.h/.c](#page-11-2)* 文件函数所示。

#### <span id="page-11-2"></span>表 **3-2. usb\_core.h/.c** 文件函数

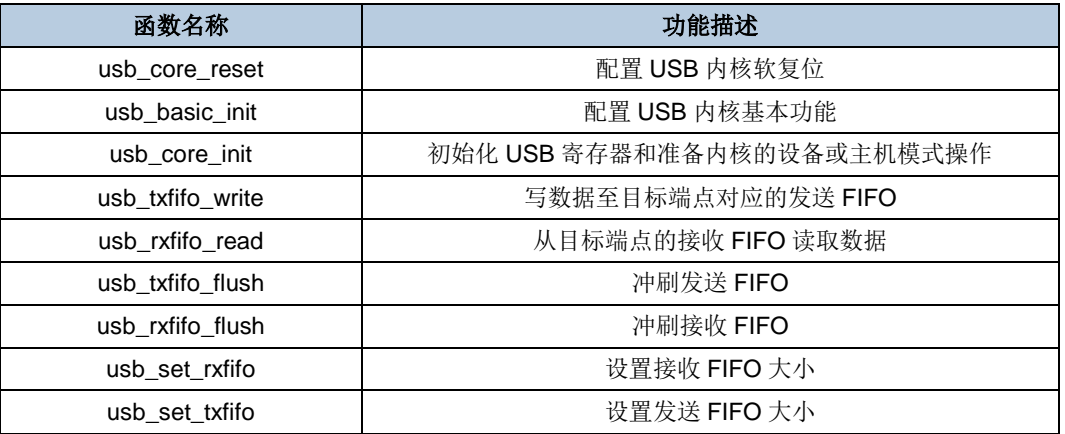

drv\_usb\_regs.h 文件定义了整个 USBFS 模块的寄存器内容, 所有底层的操作, 都需要用到这 里定义的内容。drv\_usb\_hw.h 文件声明了 USB 时钟、GPIO、延时、中断使能、CTC 相关的 函数。

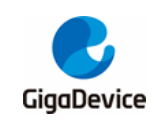

# <span id="page-12-0"></span>**4. USBFS** 中间层驱动

中间层驱动按照使用范围可以分为主机中间层和设备中间层,如表 *4-1. USBFS* [中间层驱动文](#page-12-2) [件](#page-12-2)。设备中间层封装了 USB 设备传输所需的各种事务、基本功能的实现。主机中间层则封装 了 USB 主机传输所需的各项事务、基本功能的实现。

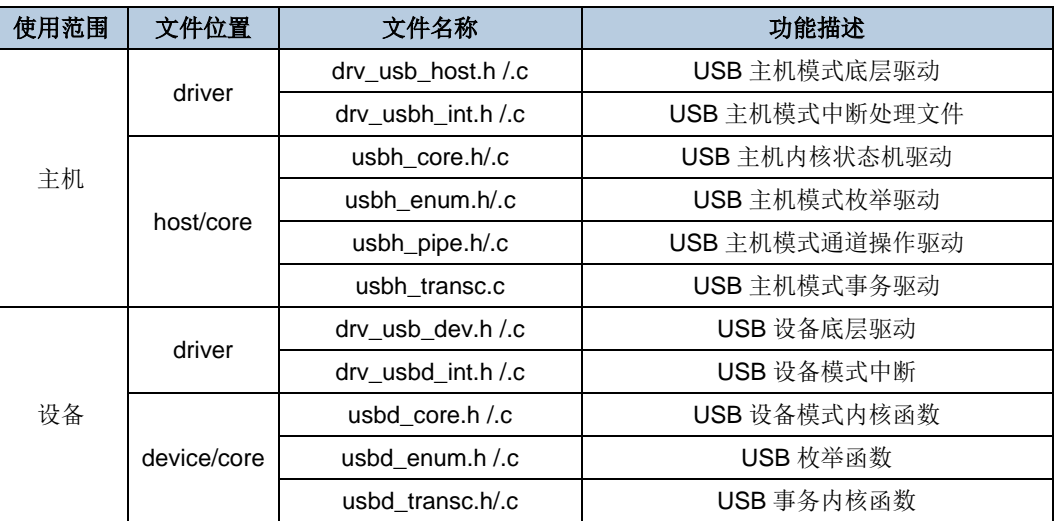

#### <span id="page-12-2"></span>表 **4-1. USBFS** 中间层驱动文件

# <span id="page-12-3"></span><span id="page-12-1"></span>**4.1.** 主机中间层驱动函数

#### 表 **4-2. drv\_usb\_host.h/.c** 文件函数

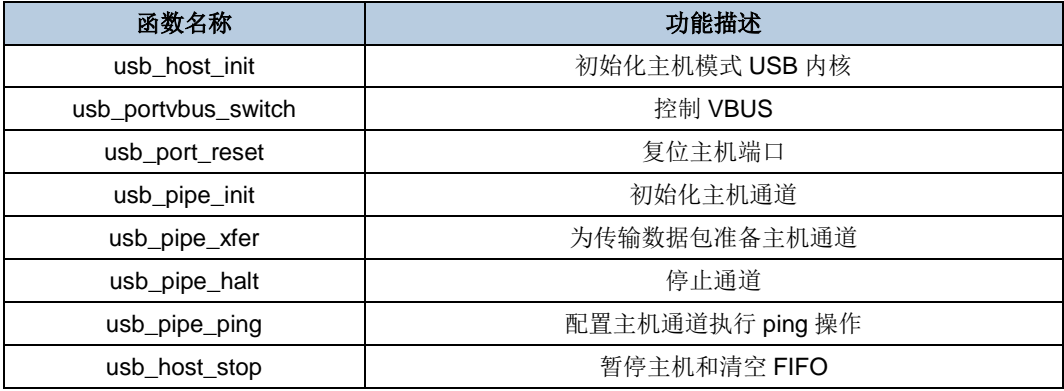

### <span id="page-12-4"></span>表 **4-3. drv\_usbh\_int.h/.c** 文件函数

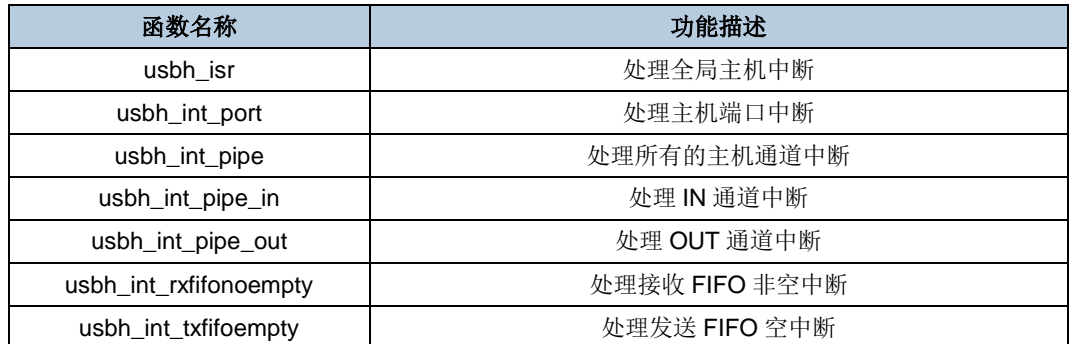

<span id="page-13-0"></span>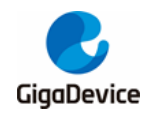

# 表 **4-4. usbh\_core.h/.c** 文件函数

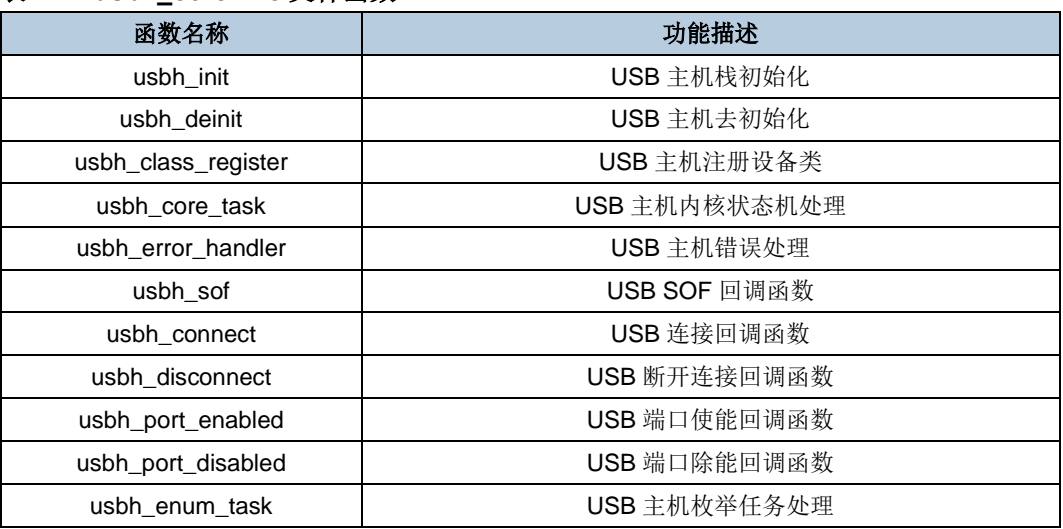

# <span id="page-13-1"></span>表 **4-5. usbh\_enum.h/.c** 文件函数

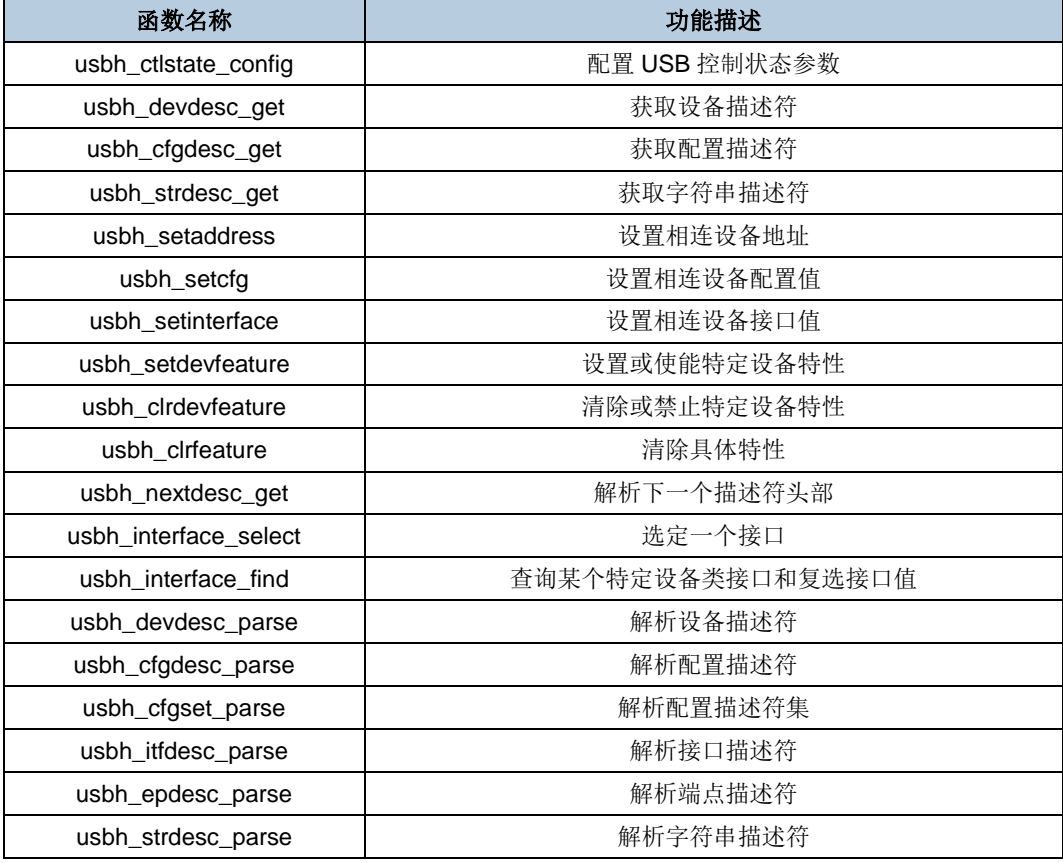

# <span id="page-13-2"></span>表 **4-6. usbh\_pipe.h/.c** 文件函数

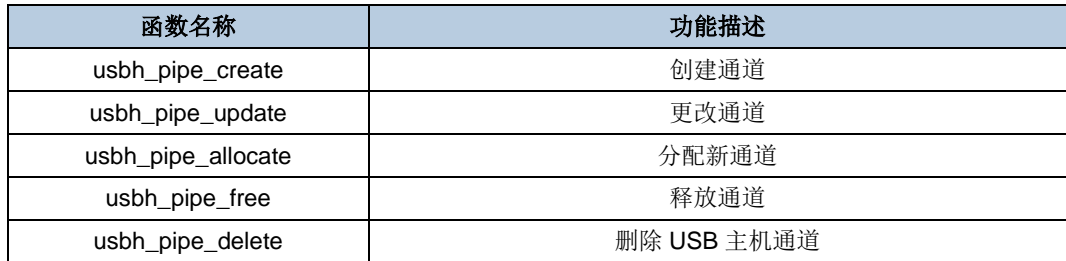

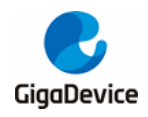

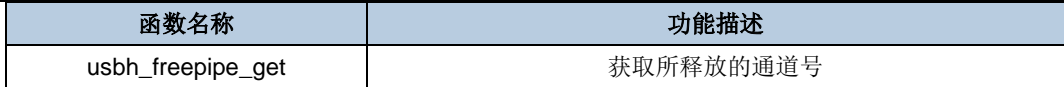

### <span id="page-14-1"></span>表 **4-7. usbh\_transc.h/.c** 文件函数

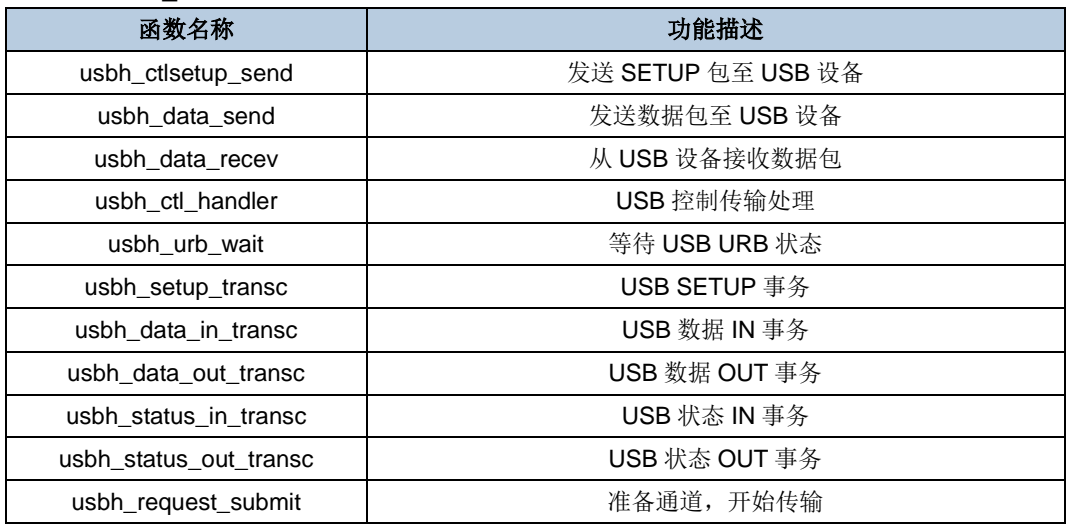

# <span id="page-14-2"></span><span id="page-14-0"></span>**4.2.** 设备中间层驱动函数

# 表 **4-8. drv\_usb\_dev.h/.c** 文件函数

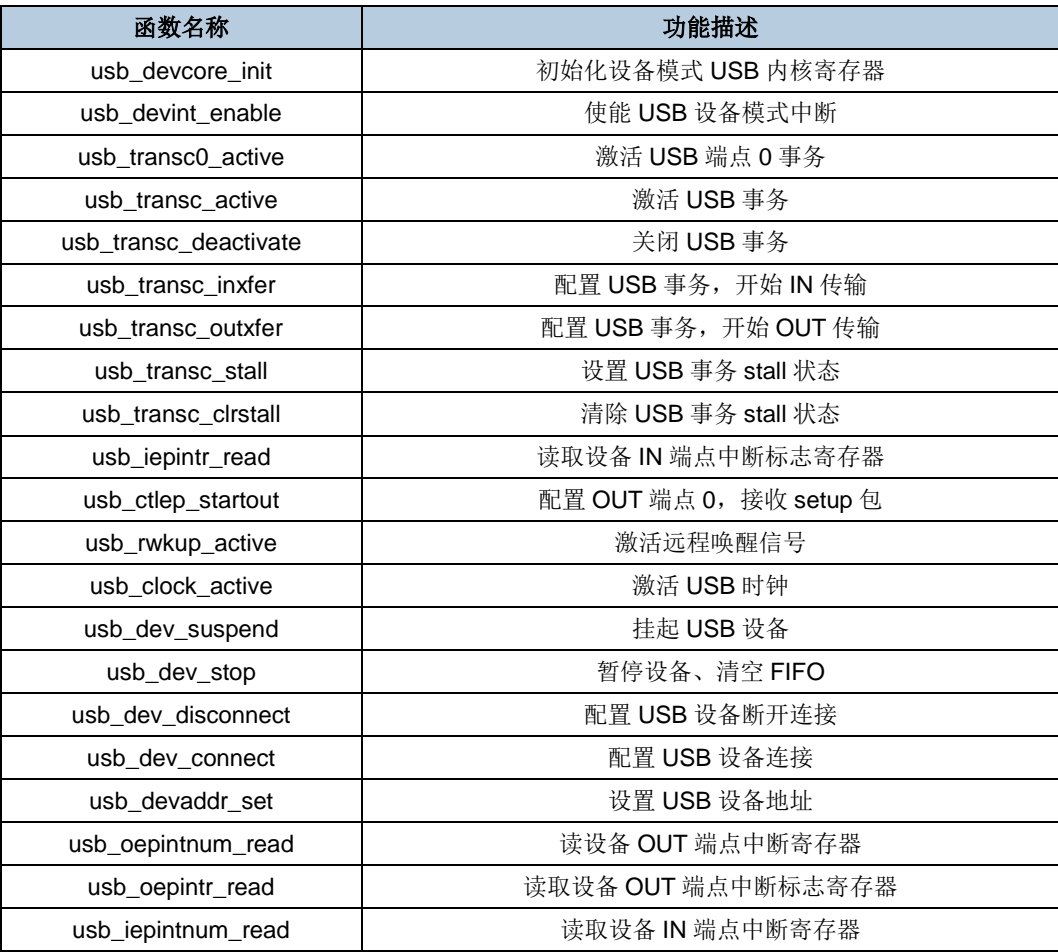

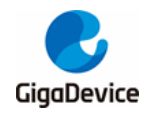

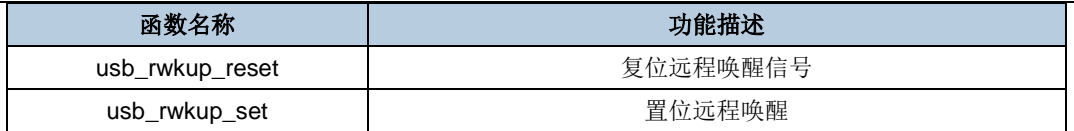

# <span id="page-15-0"></span>表 **4-9. drv\_usbd\_int.h/.c** 文件函数

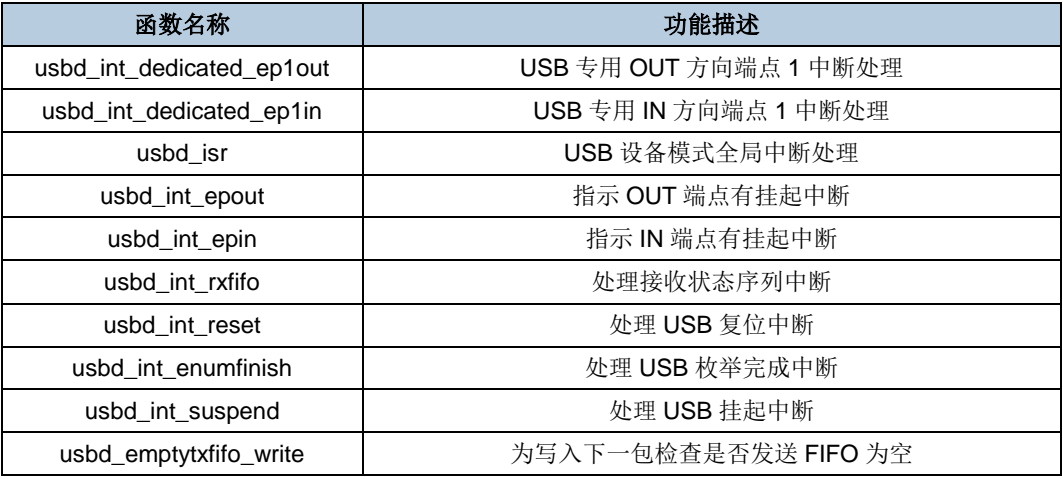

# <span id="page-15-1"></span>表 **4-10. usbd\_core.h/.c** 文件函数

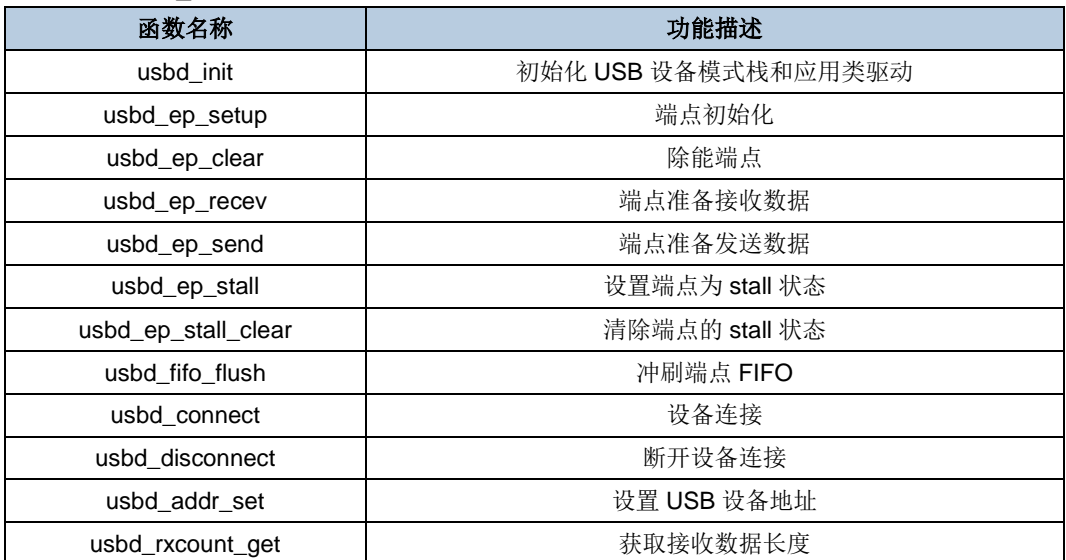

### <span id="page-15-2"></span>表 **4-11. usbd\_enum.h/.c** 文件函数

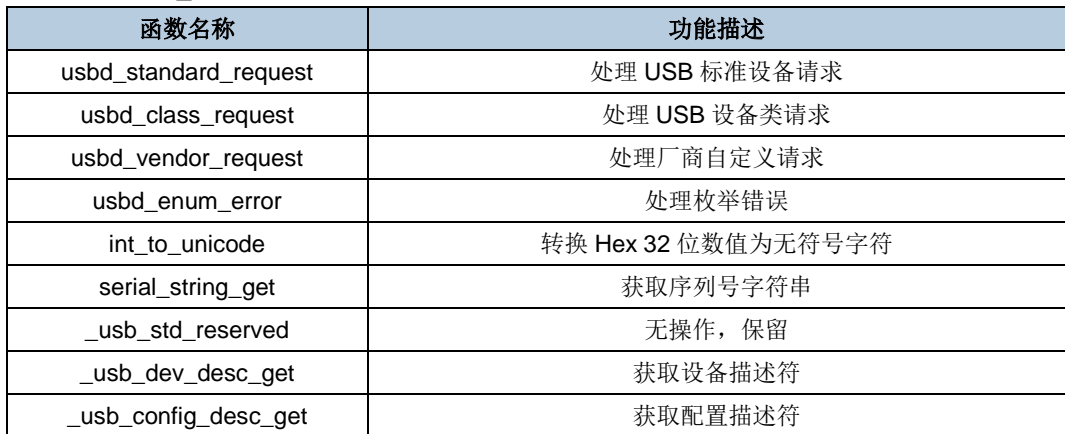

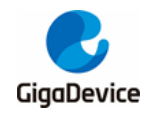

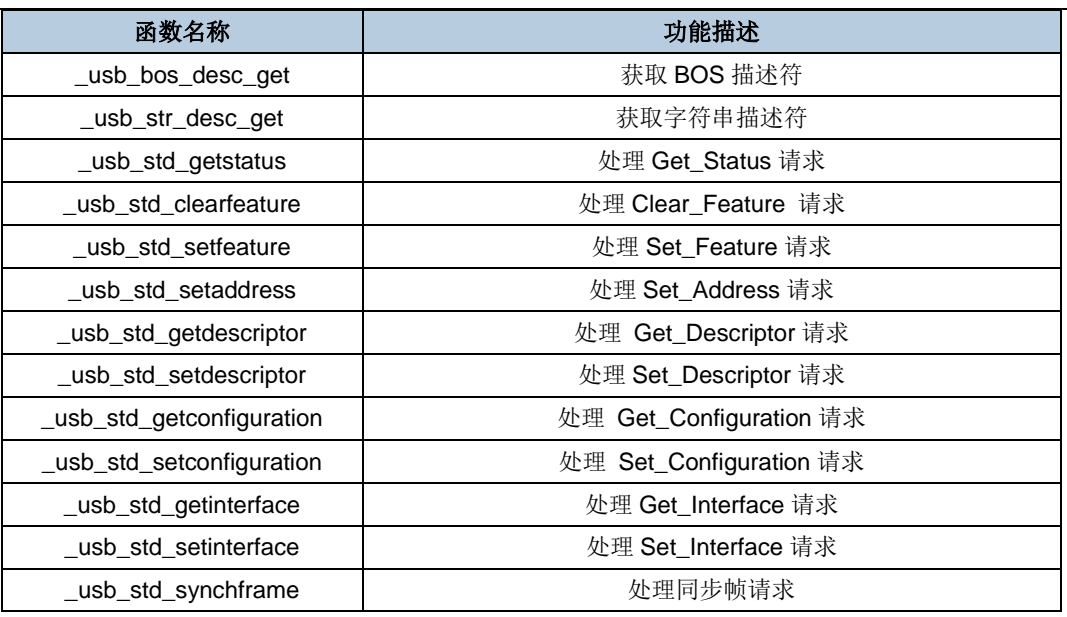

# <span id="page-16-0"></span>表 **4-12. usbd\_transc.h/.c** 文件函数

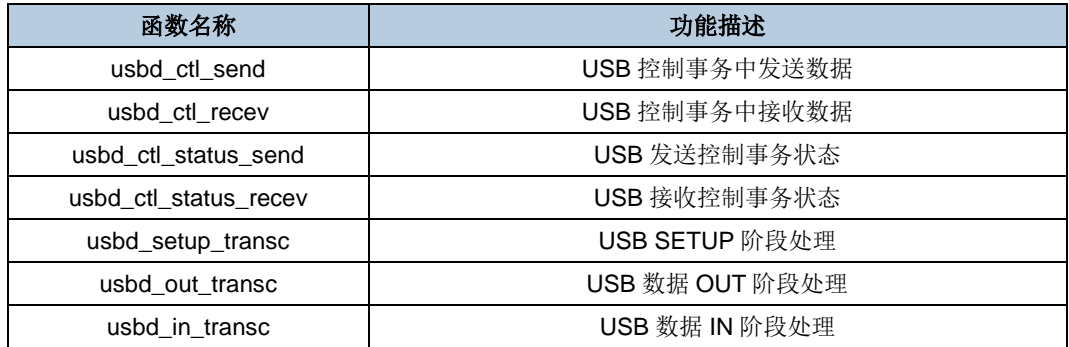

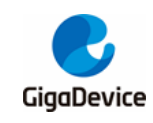

# <span id="page-17-0"></span>**5. USBFS** 设备库

USBFS 设备库是基于上述底层驱动和中间层驱动的基础上来实现的,主要包括设备库配置、 描述符、中断、用户接口、设备类接口、例程介绍等内容。

# <span id="page-17-1"></span>**5.1.** 设备库配置

设备库配置包含两个文件,均位于例程的工程文件夹中,和固件库的其他驱动文件不在同一个 目录下。

## <span id="page-17-2"></span>**5.1.1. usbd\_conf.h**

文件配置选项如下: #define USBD\_CFG\_MAX\_NUM 1 #define USBD\_ITF\_MAX\_NUM 1 #define USBD\_HID\_INTERFACE 0 /\* USB user string supported \*/ /\* #define USB\_SUPPORT\_USER\_STRING\_DESC \*/ #define HID\_IN\_EP EP1\_IN #define HID\_IN\_PACKET 8

各个配置的定义如表 *5-1. [usbd\\_conf.h](#page-17-4)* 配置说明:

# <span id="page-17-4"></span>表 **5-1. usbd\_conf.h** 配置说明

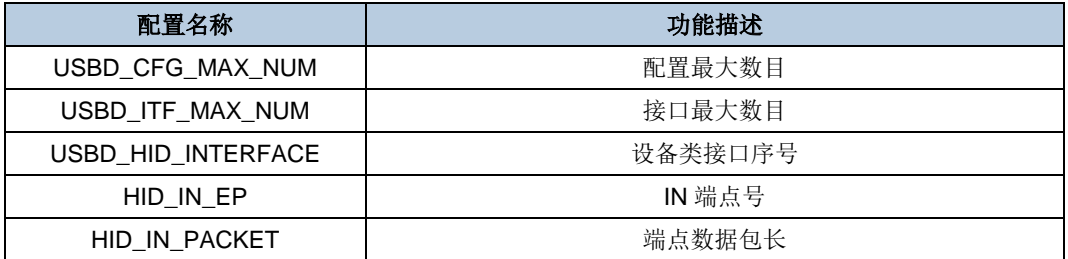

# <span id="page-17-3"></span>**5.1.2. usb\_conf.h**

usb\_conf.h 文件中主要定义了 USBFS 模块的 FIFO 分配。USBFS 内部包含 1.25KB 的 RAM 缓冲区, 即 320 个字的 FIFO 大小。而 USBHS 内部包含 4KB 的 RAM 缓冲区, 即 1K 个字的 FIFO 大小。

文件配置选项如下:

#ifdef USB\_FS\_CORE

AN050

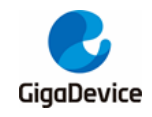

# GD32 USBFS&USBHS 固件库使用指南

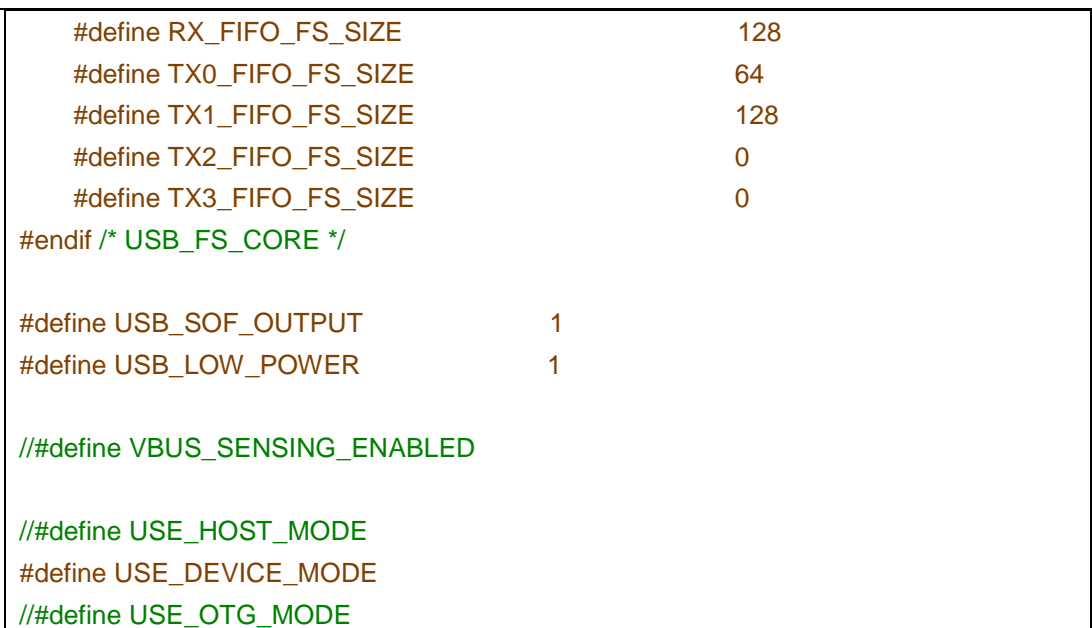

#### <span id="page-18-2"></span>表 **5-2. usb\_conf.h** 配置说明

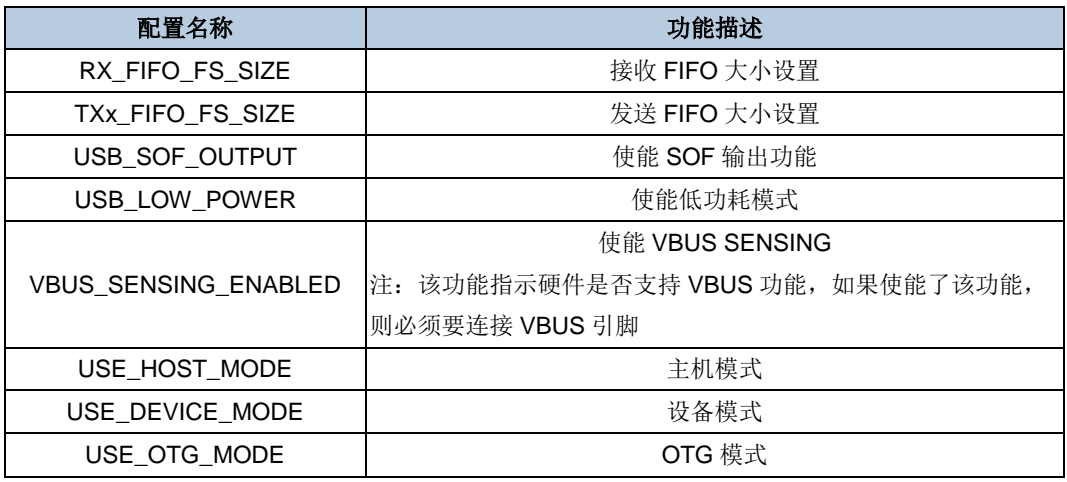

# 注意:

- 1. 如果需要通过示波器来测量 SOF,则需要将 PA8 引脚配置为输出。
- 2. USE\_HOST\_MODE、USE\_DEVICE\_MODE 和 USE\_OTG\_MODE 三种模式只能选择其 中一种。
- 3. GD32F105xx/F107xx 和 GD32F205xx/F207xx 系列的 USB 并 不 具 备 VBUS SENSING ENABLED 的功能。所以这两个系列的 USB 在作为设备时, 必须要连 接 VBUS 引脚。

# <span id="page-18-0"></span>**5.2.** 固件库流程

USBFS 固件库的流程包含时钟配置、中断使能、USB 寄存器配置、端点配置、连接、枚举、 数据传输等过程。具体如<mark>图 5-1. [固件库流程图](#page-18-1)</mark>所示:

#### <span id="page-18-1"></span>图 **5-1.** 固件库流程图

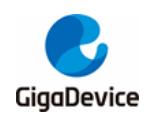

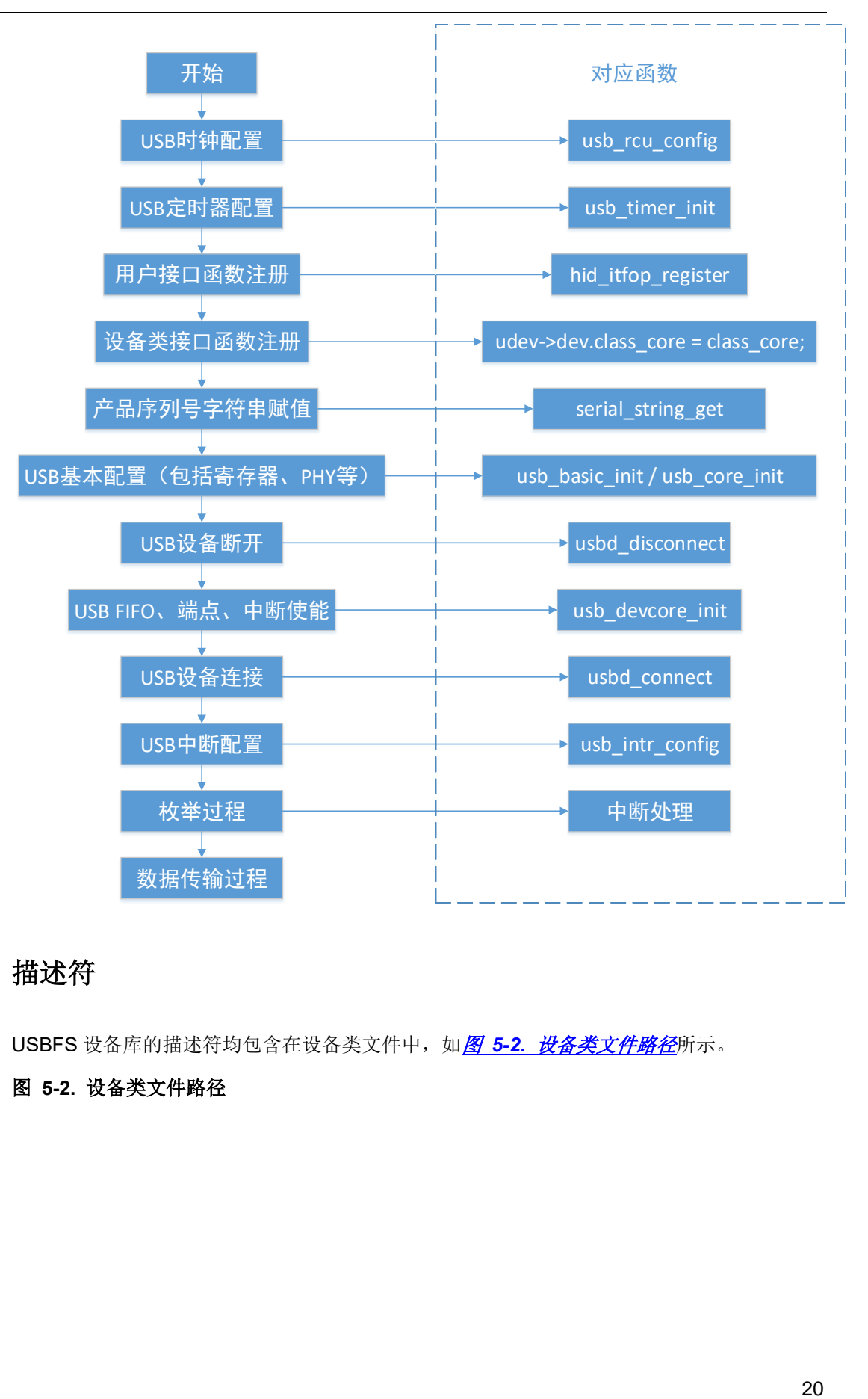

# <span id="page-19-1"></span><span id="page-19-0"></span>**5.3.** 描述符

USBFS 设备库的描述符均包含在设备类文件中, 如图 5-2. [设备类文件路径](#page-19-1)所示。

# 图 **5-2.** 设备类文件路径

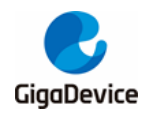

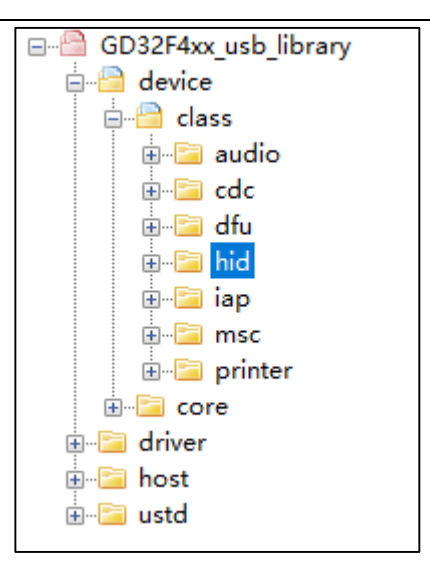

描述符主要包括设备描述符、配置描述符集和字符串描述符等。有些设备类还会包括特殊的描 述符, 如 HID 设备包含报告描述符, 高速设备会包含 other speed 配置描述符集和 qualifier 描 述符。

描述符都是在枚举阶段发送给主机,对应到设备库代码是在 device/core/usbd\_enum.c 文件中, 具体是在标准枚举阶段对如下两个指针数组进行回调实现的:

```
static usb_reqsta (*_std_dev_req[])(usb_core_driver *udev, usb_req *req) =
{
    [USB_GET_STATUS] = _usb_std_getstatus,
    [USB_CLEAR_FEATURE] = _usb_std_clearfeature,
    [USB_RESERVED2] = _usb_std_reserved,
    [USB_SET_FEATURE] = _usb_std_setfeature,
    [USB_RESERVED4] = _usb_std_reserved,
    [USB_SET_ADDRESS] = _usb_std_setaddress,
    [USB_GET_DESCRIPTOR] = _usb_std_getdescriptor, // get descriptor
    [USB_SET_DESCRIPTOR] = _usb_std_setdescriptor,
    [USB_GET_CONFIGURATION] = _usb_std_getconfiguration,
    [USB_SET_CONFIGURATION] = _usb_std_setconfiguration,
    [USB_GET_INTERFACE] = _usb_std_getinterface,
    [USB_SET_INTERFACE] = _usb_std_setinterface,
    [USB_SYNCH_FRAME] = _usb_std_synchframe,
};
/* get standard descriptor handler */
static uint8_t* (*std_desc_get[])(usb_core_driver *udev, uint8_t index, uint16_t *len) = {
    [(uint8_t)USB_DESCTYPE_DEV - 1U] = _usb_dev_desc_get,
    [(uint8_t)USB_DESCTYPE_CONFIG - 1U] = _usb_config_desc_get,
    [(uint8_t)USB_DESCTYPE_STR - 1U] = _usb_str_desc_get,
#ifdef USE_USB_HS
    [(uint8_t)USB_DESCTYPE_DEV_QUALIFIER - 3U] = _usb_qualifier_desc_get,
```
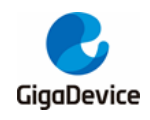

 **[(**uint8\_t**)**USB\_DESCTYPE\_OTHER\_SPD\_CONFIG **-** 3U**] =** \_usb\_other\_speed\_config\_desc\_get**,** #endif **};**

# <span id="page-21-0"></span>**5.4.** 中断处理

USBFS 设备接口的中断如表 [5-3. USBFS](#page-21-1) 设备中断所示,每个中断标志对应着中断函数中一 个处理项,其中与数据传输相关的有 OEPIF、IEPIF 和 RXFNEIF。在 USBFS 设备接口模块 中 IN 和 OUT 事务的正确传输分为两个不同的中断,分别为 OUT 端点中断标志 GINTF\_OEPIF 和 IN 端点中断标志 GINTF\_IEPIF。

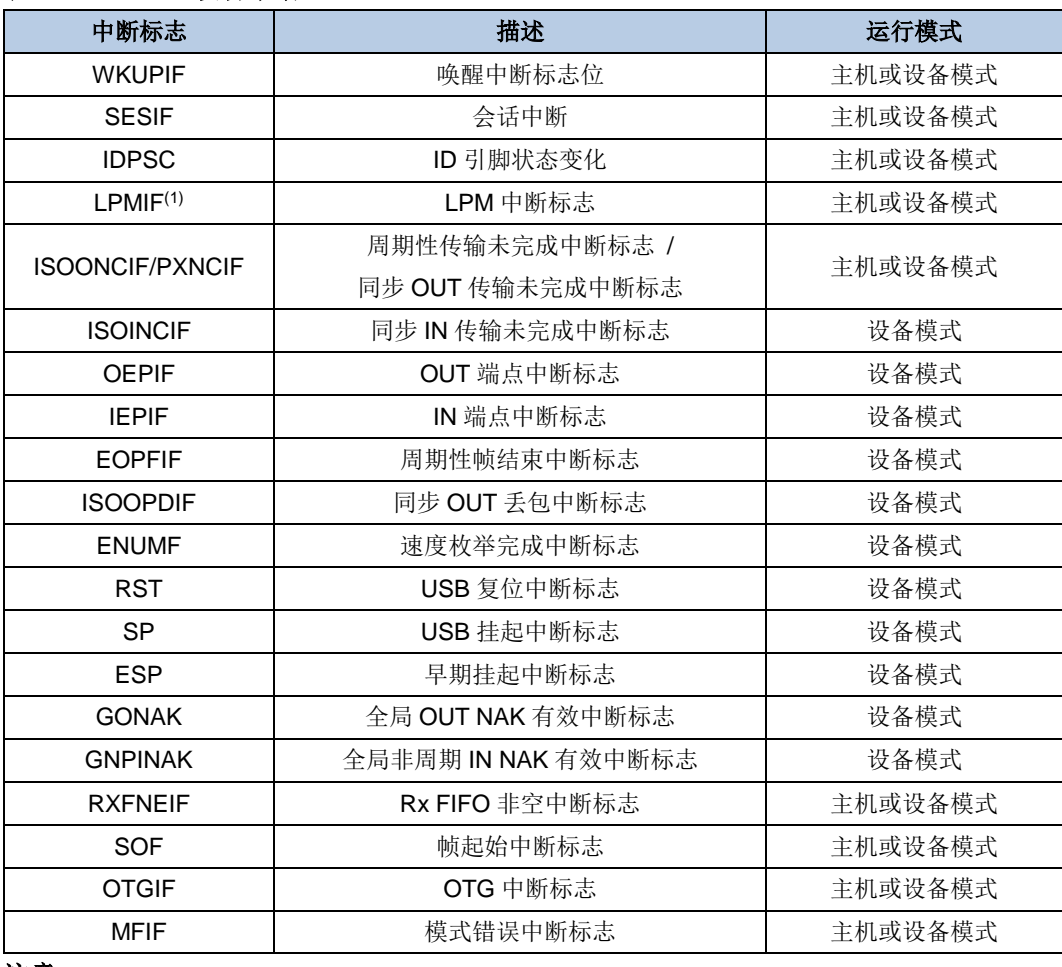

#### <span id="page-21-1"></span>表 **5-3. USBFS** 设备中断

#### 注意:

(1) 仅在E50X系列中有该位。

OUT 端点中断处理函数如下列代码所示。

static uint32\_t usbd\_int\_epout **(**usb\_core\_driver **\***udev**)**

**{**

uint32\_t epintnum **=** 0U**;**

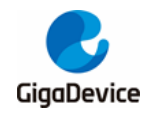

```
 uint8_t ep_num = 0U;
     for (epintnum = usb_oepintnum_read (udev); epintnum; epintnum >>= 1, ep_num++) {
         if (epintnum & 0x01U) {
             __IO uint32_t oepintr = usb_oepintr_read (udev, ep_num);
             /* transfer complete interrupt */
             if (oepintr & DOEPINTF_TF) {
                 /* clear the bit in DOEPINTF for this interrupt */
                 udev->regs.er_out[ep_num]->DOEPINTF = DOEPINTF_TF;
                 if ((uint8_t)USB_USE_DMA == udev->bp.transfer_mode) {
                     __IO uint32_t eplen = udev->regs.er_out[ep_num]->DOEPLEN;
                     udev->dev.transc_out[ep_num].xfer_count =
udev->dev.transc_out[ep_num].max_len - \
                                                                  (eplen & DEPLEN_TLEN);
 }
                 /* inform upper layer: data ready */
                 (void)usbd_out_transc (udev, ep_num); // out transaction
                 if ((uint8_t)USB_USE_DMA == udev->bp.transfer_mode) {
                     if ((0U == ep_num) && ((uint8_t)USB_CTL_STATUS_OUT ==
udev->dev.control.ctl_state)) {
                         usb_ctlep_startout (udev);
 }
 }
 }
             /* setup phase finished interrupt (control endpoints) */
             if (oepintr & DOEPINTF_STPF) {
                 /* inform the upper layer that a setup packet is available */
                 (void)usbd_setup_transc (udev); // setup transaction
                 udev->regs.er_out[ep_num]->DOEPINTF = DOEPINTF_STPF;
 }
         }
    }
     return 1U;
}
```
在 OUT 端点中断处理函数中,又可根据端点中断标志寄存器 out endp\_intr 进行判断产生 OUT

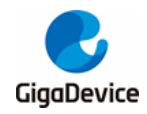

端点中断的事件,具体可分为:传输完成中断处理和 SETUP 令牌包完成中断处理。产生相应 的 OUT 端点中断事件后,根据轮询中断标志位进入不同的中断处理函数。

```
IN 端点的中断处理函数如下列代码所示。
```

```
static uint32_t usbd_int_epin (usb_core_driver *udev)
{
     uint32_t epintnum = 0U;
     uint8_t ep_num = 0U;
     for (epintnum = usb_iepintnum_read (udev); epintnum; epintnum >>= 1, ep_num++) {
         if (epintnum & 0x1U) {
             __IO uint32_t iepintr = usb_iepintr_read (udev, ep_num);
             if (iepintr & DIEPINTF_TF) {
                 udev->regs.er_in[ep_num]->DIEPINTF = DIEPINTF_TF;
                 /* data transmission is completed */
                 (void)usbd_in_transc (udev, ep_num); // IN transaction
                 if ((uint8_t)USB_USE_DMA == udev->bp.transfer_mode) {
                     if ((0U == ep_num) && ((uint8_t)USB_CTL_STATUS_IN ==
udev->dev.control.ctl_state)) {
                         usb_ctlep_startout (udev);
 }
 }
 }
             if (iepintr & DIEPINTF_TXFE) {
                 usbd_emptytxfifo_write (udev, (uint32_t)ep_num); // write FIFO
                 udev->regs.er_in[ep_num]->DIEPINTF = DIEPINTF_TXFE;
             }
         }
    }
     return 1U;
}
```
在 IN 端点中断处理函数中,包含传输完成中断处理、发送 FIFO 空中断处理。产生相应的 IN 端点中断事件后,根据轮询中断标志位进入不同的中断处理函数。

Rx FIFO 非空的中断处理函数如下列代码所示。

```
static uint32_t usbd_int_rxfifo (usb_core_driver *udev)
{
     usb_transc *transc = NULL;
```
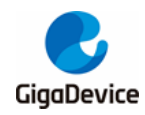

```
 uint8_t data_PID = 0U;
     uint32_t bcount = 0U;
     __IO uint32_t devrxstat = 0U;
    /* disable the Rx status queue non-empty interrupt */
     udev->regs.gr->GINTEN &= ~GINTEN_RXFNEIE;
     /* get the status from the top of the FIFO */
     devrxstat = udev->regs.gr->GRSTATP;
     uint8_t ep_num = (uint8_t)(devrxstat & GRSTATRP_EPNUM);
     transc = &udev->dev.transc_out[ep_num];
     bcount = (devrxstat & GRSTATRP_BCOUNT) >> 4U;
     data_PID = (uint8_t)((devrxstat & GRSTATRP_DPID) >> 15U);
     switch ((devrxstat & GRSTATRP_RPCKST) >> 17U) {
     case RSTAT_GOUT_NAK:
         break;
     case RSTAT_DATA_UPDT:
         if (bcount > 0U) {
             (void)usb_rxfifo_read (&udev->regs, transc->xfer_buf, (uint16_t)bcount); // read 
FIFO
             transc->xfer_buf += bcount;
             transc->xfer_count += bcount;
         }
         break;
     case RSTAT_XFER_COMP:
         /* trigger the OUT endpoint interrupt */
         break;
     case RSTAT_SETUP_COMP:
         /* trigger the OUT endpoint interrupt */
         break;
     case RSTAT_SETUP_UPDT:
         if ((0U == transc->ep_addr.num) && (8U == bcount) && (DPID_DATA0 == data_PID)) {
```
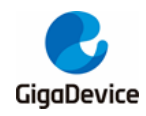

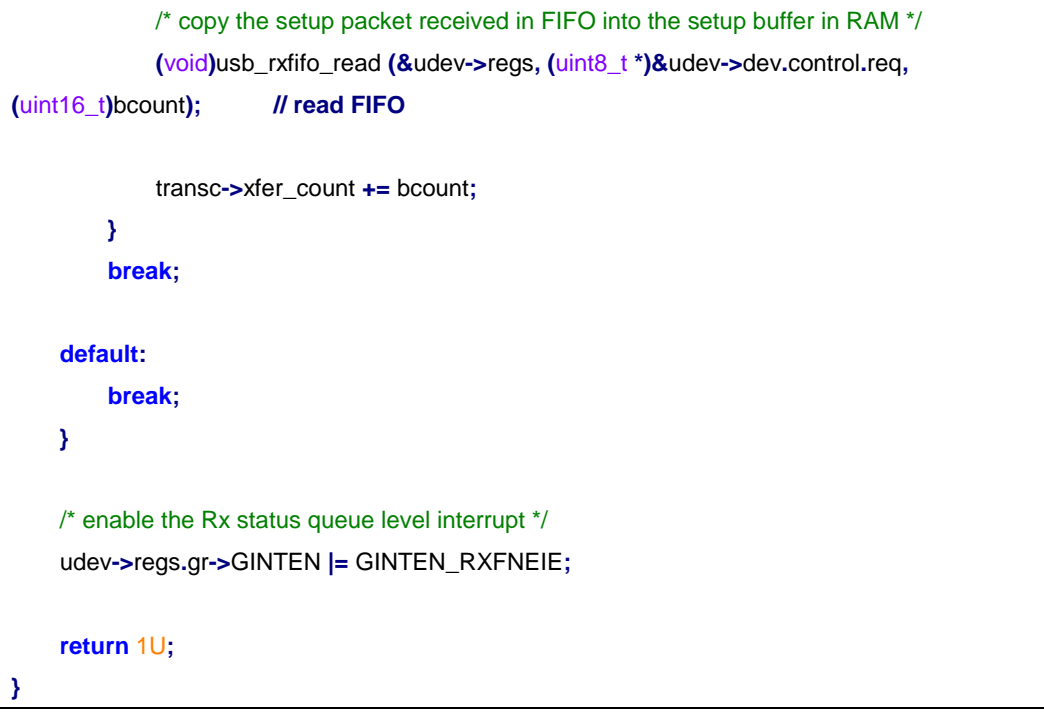

在 Rx FIFO 非空的中断处理函数中,主要进行 FIFO 数据的接收,包括 setup 事务中的请求数 据和 out 事务的数据。

# <span id="page-25-0"></span>**5.5. USB** 设备类接口

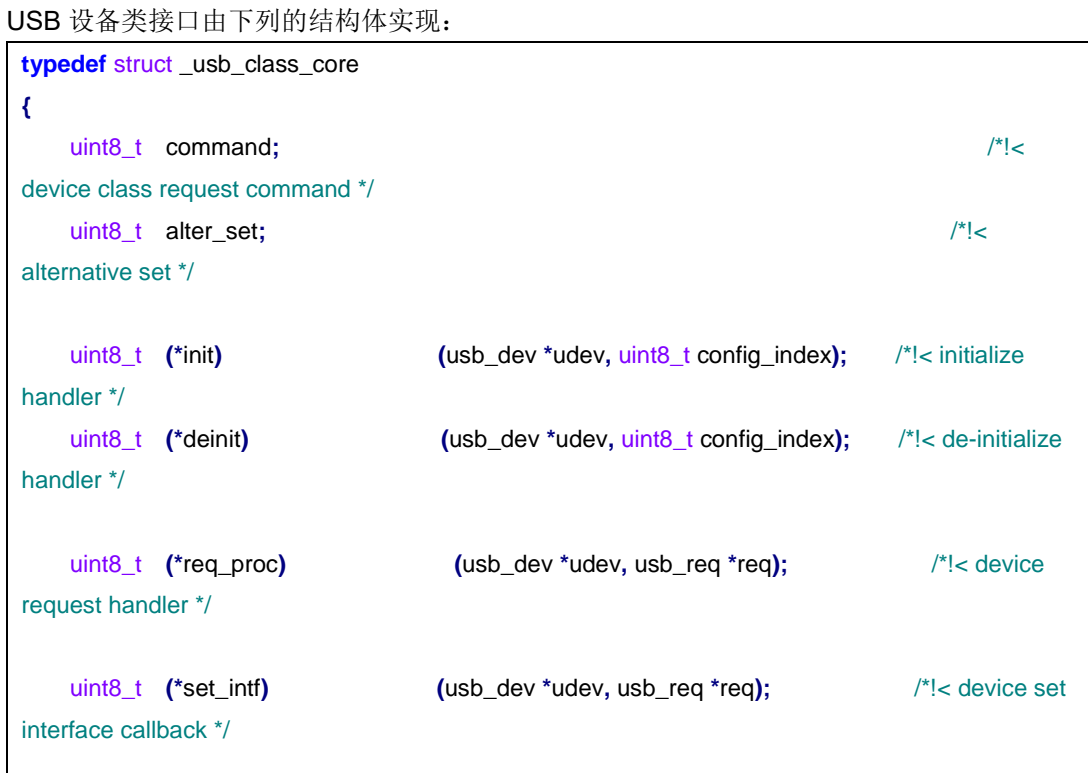

![](_page_26_Picture_0.jpeg)

![](_page_26_Picture_249.jpeg)

该结构体的初始化工作,由各个设备类单独实现。每个设备类的接口文件保存在 device/class 路径下的[设备类文件](#page-26-0)夹中如图 5-3. 设备类文件所示。

# 图 **5-3.**设备类文件

<span id="page-26-0"></span>![](_page_26_Figure_5.jpeg)

例如 HID 设备的初始化如下:

![](_page_26_Picture_250.jpeg)

![](_page_27_Picture_0.jpeg)

通过上述的初始化,可以实现设备类的初始化、去初始化、设备类请求和数据传输等工作。

# <span id="page-27-0"></span>**5.6.** 数据传输过程

枚举完成后,USB 会进行数据的收发,整个过程完全是由主机控制。主机通过给设备发送 IN 包来收数据,通过 OUT 包来给设备发送数据。下面通过 CDC 的例程来简要说明 USB 数据在 GD FS 库中的简要传输过程。

### <span id="page-27-1"></span>**5.6.1. IN** 方向

数据传输阶段, IN 方向非零端点的数据是在 usbd\_in\_transc 函数中处理的。data\_in 的回调函 数实际调用的是 cdc\_acm\_in 函数,进入到 cdc\_acm\_in 函数中则表示有数据成功的从设备发 到主机,后续则可以继续调用发送函数 cdc\_acm\_data\_send,准备发送下一次的数据。

```
uint8_t usbd_in_transc (usb_core_driver *udev, uint8_t ep_num)
{
     if (0U == ep_num) {
          usb_transc *transc = &udev->dev.transc_in[0];
         /* ...... */
     } else {
          if ((udev->dev.cur_status == (uint8_t)USBD_CONFIGURED) &&
(udev->dev.class_core->data_in != NULL)) {
              (void)udev->dev.class_core->data_in (udev, ep_num);
         }
     }
     return (uint8_t)USBD_OK;
}
```
# <span id="page-27-2"></span>**5.6.2. OUT** 方向

数据传输阶段,OUT 方向非零端点的数据是在 usbd\_out\_transc 函数中处理的。data\_out 的 回调函数实际调用的是 cdc\_acm\_out 函数,进入到 cdc\_acm\_out 函数中则表示有数据被设备 成功接收,后续则可以继续调用 cdc\_acm\_data\_receive 来准备进行下一包数据。

```
uint8_t usbd_out_transc (usb_core_driver *udev, uint8_t ep_num)
{
    \mathbf{if} (0 \cup \mathbf{=} \in \mathbf{ep} \text{ num}) {
          usb_transc *transc = &udev->dev.transc_out[0];
         /* ...... */
     } else if ((udev->dev.class_core->data_out != NULL) && (udev->dev.cur_status ==
(uint8_t)USBD_CONFIGURED)) {
          (void)udev->dev.class_core->data_out (udev, ep_num);
     } else {
          /* no operation */
```
![](_page_28_Picture_0.jpeg)

**return (**uint8\_t**)**USBD\_OK**;**

# <span id="page-28-0"></span>**5.7. USB** 设备类例程

**}**

# <span id="page-28-2"></span><span id="page-28-1"></span>**5.7.1.** 音频 **AUDIO**

**}**

AUDIO 设备包含两个接口:Speaker 和 Micphone。可以在工程的配置中选择包含这两个接口, 如图 *5-4. [AUDIO](#page-28-2)* 宏配置所示:

#### 图 **5-4. AUDIO** 宏配置

![](_page_28_Picture_254.jpeg)

# **AUDIO** 描述符介绍

设备描述符中包含了 AUDIO 设备的 VID 和 PID, 分别为 0x28e9、0x9574。在配置描述符集 中,包含了 Speaker 和 Micphone 相关的描述符项。AUDIO 中的 Speaker 和 Micphone 分别 对应一个接口,接口的相关描述符内容如表 *5-4. AUDIO* [相关描述符](#page-28-3)所示:

#### <span id="page-28-3"></span>表 **5-4. AUDIO** 相关描述符

![](_page_28_Picture_255.jpeg)

## **AUDIO** 设备类接口

[数](#page-29-0):

AUDIO 设备类接口如下面结构体所示,结构体的函数实现参见表 *5-5. AUDIO* [设备类接口函](#page-29-0)

![](_page_28_Picture_256.jpeg)

![](_page_29_Picture_0.jpeg)

![](_page_29_Picture_253.jpeg)

### <span id="page-29-0"></span>表 **5-5. AUDIO** 设备类接口函数

![](_page_29_Picture_254.jpeg)

# **AUDIO** 设备类请求

AUDIO 包含如表 *5-6. AUDIO* [设备类请求](#page-29-1)所示的各个设备类请求:

## <span id="page-29-1"></span>表 **5-6. AUDIO** 设备类请求

![](_page_29_Picture_255.jpeg)

# **AUDIO** 用户接口

AUDIO 的用户接口定义在如下结构体中:

![](_page_29_Picture_256.jpeg)

<span id="page-30-2"></span>![](_page_30_Picture_0.jpeg)

各个函数功能如表 *5-7. AUDIO* [用户接口函数](#page-30-2)所示:

### 表 **5-7. AUDIO** 用户接口函数

![](_page_30_Picture_168.jpeg)

### **AUDIO** 例程操作指南

将 GD 库中 Audio 例程下载到开发板中, 在设备管理器中可以看到如下新添加的设备。

### 图 **5-5. AUDIO** 设备

<span id="page-30-0"></span>![](_page_30_Picture_8.jpeg)

![](_page_30_Figure_9.jpeg)

#### 1) 数据 OUT 阶段

打开电脑上的音频文件,如图 5-6. AUDIO **[播放文件](#page-30-1)**所示, 在开发板上接上耳机即可听到电脑 上播放的音频。

### <span id="page-30-1"></span>图 **5-6. AUDIO** 播放文件

![](_page_31_Picture_0.jpeg)

![](_page_31_Picture_2.jpeg)

#### 2) 数据 IN 阶段

点击桌面右下角的小喇叭,调出扬声器的音量合成器,如图 *5-7. AUDIO* [系统声音配置](#page-31-0)。点击 图上的系统声音后,弹出声音的操作界面。

#### <span id="page-31-0"></span>图 **5-7. AUDIO** 系统声音配置

![](_page_31_Picture_6.jpeg)

进入"录制"标题下,双击麦克风,在弹出的麦克风属性中选择侦听,在侦听界面中勾选侦听 此设备,并选择默认的播放设备,如图 5-8. AUDIO **[录制侦听配置](#page-31-1)**。之后就可以通过默认的播 放设备听到从 MCU 上传到 PC 端的音频了。

#### <span id="page-31-1"></span>图 **5-8. AUDIO** 录制侦听配置

![](_page_32_Picture_0.jpeg)

![](_page_32_Picture_203.jpeg)

# <span id="page-32-0"></span>**5.7.2.** 虚拟串口 **CDC**

虚拟串口 CDC 例程遵循了 USB 通信类相关子协议,可以将 USB 虚拟成 COM 口, 可以像普 通的串口一样进行操作。一般 win7、win8、XP 系统上需要安装相应的驱动,而 win10 系统本 身带有 CDC 相关的驱动,可以实现免驱。

### **CDC** 描述符介绍

设备描述符中包含了 CDC 设备的 VID 和 PID,分别为 0x28e9、0x018a。在配置描述符集中, 包含了 CDC 相关的描述符项。CDC 本身包含两个接口,一个命令接口、一个数据接口,命令 接口相关描述符内容如表 *5-8. CDC* [相关描述符](#page-32-1)所示:

#### <span id="page-32-1"></span>表 **5-8. CDC** 相关描述符

![](_page_32_Picture_204.jpeg)

## **CDC** 设备类接口

CDC 设备类接口如下面结构体所示,结构体的函数实现参见表 *5-9. CDC* [设备类接口函数](#page-33-0):

![](_page_32_Picture_205.jpeg)

![](_page_33_Picture_0.jpeg)

![](_page_33_Picture_256.jpeg)

#### <span id="page-33-0"></span>表 **5-9. CDC** 设备类接口函数

![](_page_33_Picture_257.jpeg)

## **CDC** 设备类请求

CDC 包含如表 *5-10. CDC* [设备类请求](#page-33-1)所示的各个设备类请求:

#### <span id="page-33-1"></span>表 **5-10. CDC** 设备类请求

![](_page_33_Picture_258.jpeg)

# **CDC** 用户接口

CDC 的用户接口包含如下几个函数:

/\* function declarations \*/ /\* check CDC ACM is ready for data transfer \*/ uint8\_t cdc\_acm\_check\_ready**(**usb\_dev **\***udev**);** /\* send CDC ACM data \*/ void cdc\_acm\_data\_send**(**usb\_dev **\***udev**);** /\* receive CDC ACM data \*/ void cdc\_acm\_data\_receive**(**usb\_dev **\***udev**);**

![](_page_34_Picture_0.jpeg)

各个函数功能如表 *5-11. CDC* [用户接口函数](#page-34-3)所示:

#### <span id="page-34-3"></span>表 **5-11. CDC** 用户接口函数

![](_page_34_Picture_137.jpeg)

### **CDC** 例程操作指南

将 GD 库中 CDC ACM 例程下载到开发板中,在设备管理器中可以看到如下新添加的 COM 口。

<span id="page-34-0"></span>图 **5-9. CDC** 设备

![](_page_34_Picture_138.jpeg)

在电脑上打开串口调试助手,选择设备管理器中新添加的 COM 口打开,由于该例程的功能是 回显,所以发送一串字符,在接收区域会接收到一串相同的字符。

### <span id="page-34-1"></span>图 **5-10.** 虚拟串口数据收发

![](_page_34_Picture_139.jpeg)

为了进行大数据量的测试,可以增加发送的字节数量,并设置串口助手的定时发送功能,如[图](#page-34-2) 5-11. [虚拟串口大数据量收发](#page-34-2)所示。

<span id="page-34-2"></span>图 **5-11.** 虚拟串口大数据量收发

![](_page_35_Picture_0.jpeg)

![](_page_35_Picture_61.jpeg)

# <span id="page-35-0"></span>**5.7.3.** 设备固件升级 **DFU**

DFU 是专门用作固件升级的一套协议,整个数据传输过程使用的都是端点 0,没有用到其他非 零端点。整个 DFU 协议流程是有状态机驱动的, 状态机流程如 8 5-12. DFU [状态机流程图](#page-35-1)所 示:

<span id="page-35-1"></span>图 **5-12. DFU** 状态机流程图

![](_page_36_Picture_0.jpeg)

![](_page_36_Figure_2.jpeg)

# **DFU** 描述符介绍

设备描述符中包含了 DFU 设备的 VID 和 PID,分别为 0x28e9、0x0189。在配置描述符集中, 包含了 DFU 相关的描述符项。相关描述符内容如表 *5-12. DFU* [相关描述符](#page-36-0)所示:

#### <span id="page-36-0"></span>表 **5-12. DFU** 相关描述符

![](_page_36_Picture_340.jpeg)

## **DFU** 设备类接口

DFU 设备类接口如下面结构体所示,结构体的函数实现参见表 5-13. DFU [设备类接口函数](#page-37-0):

![](_page_36_Picture_341.jpeg)

![](_page_37_Picture_0.jpeg)

![](_page_37_Picture_263.jpeg)

### <span id="page-37-0"></span>表 **5-13. DFU** 设备类接口函数

![](_page_37_Picture_264.jpeg)

### **DFU** 设备类请求

DFU 包含如表 5-14. DFU [设备类请求](#page-37-1)所示的各个设备类请求:

#### <span id="page-37-1"></span>表 **5-14. DFU** 设备类请求

![](_page_37_Picture_265.jpeg)

# **DFU** 用户接口

DFU 的用户接口主要是 Flash 操作相关的函数,内容包含在如下结构体中:

![](_page_37_Figure_11.jpeg)

各个函数功能如表 *5-15. DFU* [用户接口函数](#page-38-2)所示:

<span id="page-38-2"></span>![](_page_38_Picture_0.jpeg)

## 表 **5-15. DFU** 用户接口函数

![](_page_38_Picture_141.jpeg)

# **DFU** 例程操作指南

将 GD 库中 DFU 例程下载到开发板中, 在设备管理器中可以看到如*图 [5-13.](#page-38-0) DFU 设备*新添加 的设备。

#### 图 **5-13. DFU** 设备

<span id="page-38-0"></span>![](_page_38_Figure_7.jpeg)

打开 GD32AllInOneProgrammer, 如果设备成功连接, 则在 DFU 界面中会显示连接状态, 并 显示连接的设备型号。GD32AllInOneProgrammer 的功能主要分为三块: 分别是下载、上传和 选项字节操作。

#### <span id="page-38-1"></span>图 **5-14. AllInOne** 连接

![](_page_39_Picture_0.jpeg)

![](_page_39_Picture_66.jpeg)

## 1) 下载

选择需要下载的文件,同时需要设置好对应的下载地址,下载完成后复位芯片,即可执行 APP 程序。

# 2) 上传

选择需要上传的文件,点击 OK 即可弹出 Select Pages 的界面,选择需要上传的 Page 后即可 上传对应的代码。

### <span id="page-39-0"></span>图 **5-15. AllInOne** 上传

![](_page_40_Picture_0.jpeg)

![](_page_40_Picture_61.jpeg)

3) 选项字节操作

双击 Edit Option Bytes 处, 即可弹出选项字节相关信息, 如*图 5-16. AllInOne [选项字节操作](#page-40-1)* 所示。

![](_page_40_Picture_62.jpeg)

## <span id="page-40-1"></span>图 **5-16. AllInOne** 选项字节操作

# <span id="page-40-0"></span>**5.7.4.** 大容量存储设备 **MSC**

![](_page_41_Picture_0.jpeg)

MSC 设备是大容量存储设备,包括 U 盘和 CDROM 等。

#### **MSC** 描述符介绍

设备描述符中包含了 MSC 设备的 VID 和 PID, 分别为 0x28e9、0x028F。MSC 设备仅包含常 用的配置、接口和端点描述符。

## **MSC** 设备类接口

MSC 设备类接口如下面结构体所示,结构体的函数实现参见<mark>表 5-16. MSC [设备类接口函数](#page-41-0)</mark>:

```
usb_class_core msc_class =
{
     .init = msc_core_init,
     .deinit = msc_core_deinit,
     .req_proc = msc_core_req,
     .data_in = msc_core_in,
     .data_out = msc_core_out
};
```
#### <span id="page-41-0"></span>表 **5-16. MSC** 设备类接口函数

![](_page_41_Picture_289.jpeg)

#### **MSC** 设备类请求

MSC 包含如表 *5-17. MSC* [设备类请求](#page-41-1)所示的各个设备类请求:

#### <span id="page-41-1"></span>表 **5-17. MSC** 设备类请求

![](_page_41_Picture_290.jpeg)

## **MSC** 用户接口

MSC 的用户接口主要是存储介质的初始化、读写和获取信息等操作,如下列结构体所示:

```
usbd_mem_cb USBD_Internal_Storage_fops =
{
    .mem_init = STORAGE_Init,
    .mem_ready = STORAGE_IsReady,
    .mem_protected = STORAGE_IsWriteProtected,
```
![](_page_42_Picture_0.jpeg)

![](_page_42_Picture_220.jpeg)

各个函数和变量功能如表 *5-18. MSC* [用户接口函数](#page-42-1)所示:

### <span id="page-42-1"></span>表 **5-18. MSC** 用户接口函数

![](_page_42_Picture_221.jpeg)

可以通过修改 ISRAM\_BLOCK\_SIZE 和 ISRAM\_BLOCK\_NUM 的值,来确定 U 盘的存储空间 大小。

# **MSC** 例程操作指南

将 GD 库中 MSC 例程下载到开发板中,在设备管理器中可以看到如下新添加的大容量存储设 备。

#### 图 **5-17. MSC** 设备

<span id="page-42-0"></span>![](_page_42_Figure_10.jpeg)

打开我的电脑可以看到新添加的磁盘,由于磁盘中没有文件系统,所以需要先进行格式化,具

<span id="page-43-1"></span>![](_page_43_Picture_0.jpeg)

体操作见图 5-18. MSC [设备格式化](#page-43-1)。

# 图 **5-18. MSC** 设备格式化

![](_page_43_Picture_149.jpeg)

格式化完毕后,可以往磁盘中复制一个测试文件,进行写入测试,再将该文件复制出来,进行 读取测试。最后可以将写入和读出的文件进行对比,测试读写过程的正确性。

### <span id="page-43-2"></span>图 **5-19. MSC** 设备读写测试

![](_page_43_Picture_150.jpeg)

# <span id="page-43-0"></span>**5.7.5.** 人机界面设备 **HID**

HID 设备类是可以实现人机界面交互的各种 USB 设备,除了常用的鼠标、键盘、红外触摸设 备外,还可以自定义 HID 设备,使用范围特别广泛。

### **HID** 描述符介绍

设备描述符中包含了 HID 设备的 VID 和 PID,分别为 0x28e9、0x0380。HID 设备类在配置描 述符中包含 HID 描述符,并且在除配置描述符集以外,还具有额外的报文描述符。相关描述符 内容如表 *5-19. HID* [相关描述符](#page-43-3)所示:

#### <span id="page-43-3"></span>表 **5-19. HID** 相关描述符

![](_page_43_Picture_151.jpeg)

![](_page_44_Picture_0.jpeg)

![](_page_44_Picture_300.jpeg)

## **HID** 设备类接口

HID 设备类接口如下面结构体所示,结构体的函数实现参见表 5-20. HID [设备类接口函数](#page-44-0):

![](_page_44_Picture_301.jpeg)

#### <span id="page-44-0"></span>表 **5-20. HID** 设备类接口函数

![](_page_44_Picture_302.jpeg)

# **HID** 设备类请求

HID 包含如表 5-21. HID [设备类请求](#page-44-1)所示的各个设备类请求:

#### <span id="page-44-1"></span>表 **5-21. HID** 设备类请求

![](_page_44_Picture_303.jpeg)

### **HID** 用户接口

以键盘为例, HID 用户接口如下列结构体所示:

```
hid_fop_handler fop_handler = {
     .hid_itf_config = key_config,
      .hid_itf_data_process = hid_key_data_send
};
```
#### <span id="page-44-2"></span>表 **5-22. HID** 用户接口函数

![](_page_44_Picture_304.jpeg)

![](_page_45_Picture_0.jpeg)

![](_page_45_Picture_1.jpeg)

![](_page_45_Picture_219.jpeg)

## **HID** 例程操作指南

将 GD 库中 HID 键盘例程下载到开发板中, 在设备管理器中可以看到如图 [5-20.](#page-45-1) HID 设备新 添加的 HID 输入设备。

### <span id="page-45-1"></span>图 **5-20. HID** 设备

![](_page_45_Picture_220.jpeg)

按下 Wakeup 键, 输出'b'; 按下 Tamper 键, 输出'a'; 按下 User 键, 输出'c'。

可利用以下步骤所说明的方法验证 USB 远程唤醒的功能:

- —手动将 PC 机切换到睡眠模式;
- —等待主机完全进入睡眠模式;
- —按下 Wakeup 按键;

—如果 PC 被唤醒,表明 USB 远程唤醒功能正常,否则失败。

# <span id="page-45-0"></span>**5.7.6. USB** 打印机

#### 打印机描述符介绍

设备描述符中包含了打印机设备的 VID 和 PID, 分别为 0x28e9、0x028D。打印机设备, 仅包 含常用的配置、接口和端点描述符。

# 打印机设备类接口

打印机设备类接口如下面结构体所示,结构体的函数实现参见表 5-23. [打印机设备类接口函](#page-46-1) [数](#page-46-1):

![](_page_45_Picture_221.jpeg)

![](_page_46_Picture_0.jpeg)

![](_page_46_Picture_190.jpeg)

## <span id="page-46-1"></span>表 **5-23.** 打印机设备类接口函数

![](_page_46_Picture_191.jpeg)

# 打印机设备类请求

打印机包含如表 5-24. [打印机设备类请求](#page-46-2)所示的各个设备类请求:

### <span id="page-46-2"></span>表 **5-24.** 打印机设备类请求

![](_page_46_Picture_192.jpeg)

# 打印机用户接口

目前打印机例程仅实现了枚举部分,数据传输部分受限于打印机的硬件,并没有实现该部分的 功能,所以暂没有相关的用户接口。

### 打印机例程操作指南

将 GD 库中 Printer 例程下载到开发板中, 在设备管理器中可以看到如*图 5-21. [打印机设备](#page-46-0)*新 添加的设备。

#### <span id="page-46-0"></span>图 **5-21.** 打印机设备

![](_page_46_Picture_193.jpeg)

![](_page_47_Picture_0.jpeg)

# <span id="page-47-0"></span>**6. USBFS** 主机库

# <span id="page-47-1"></span>**6.1.** 主机库配置

# <span id="page-47-2"></span>**6.1.1. usbh\_conf.h**

![](_page_47_Picture_118.jpeg)

各个配置的定义如表 *6-1. [usbh\\_conf.h](#page-47-4)* 配置说明:

# <span id="page-47-4"></span>表 **6-1. usbh\_conf.h** 配置说明

![](_page_47_Picture_119.jpeg)

# <span id="page-47-3"></span>**6.1.2. usb\_conf.h**

![](_page_48_Picture_0.jpeg)

![](_page_48_Picture_171.jpeg)

### <span id="page-48-0"></span>表 **6-2. usb\_conf.h** 配置说明

![](_page_48_Picture_172.jpeg)

![](_page_49_Picture_0.jpeg)

![](_page_49_Picture_273.jpeg)

注意:三种模式只能选择其中一种。

# <span id="page-49-0"></span>**6.2.** 主机 **VBUS** 配置

GD32 开发板上的 USB 主机存在两种类型电路:

1. 通过三极管搭建电路控制 VBUS(包括 F10X/F20X/F30X/F450Z-EVAL)

### 图 **6-1.** 三极管搭建电路控制 **VBUS**

<span id="page-49-1"></span>![](_page_49_Figure_8.jpeg)

图 *6-1.* [三极管搭建电路控制](#page-49-1) *VBUS*PD13 需要配置为:普通 GPIO 开漏输出(OD)

使能 USB VBUS 输出 5V: PD13 输出低电平(0)

禁止 USB VBUS 输出 5V: PD13 输出高电平(1)

2. 通过逻辑芯片电路控制 VBUS(F450I-EVAL)

### <span id="page-49-2"></span>图 **6-2.** 通过逻辑芯片电路控制 **VBUS**

![](_page_50_Picture_0.jpeg)

![](_page_50_Figure_2.jpeg)

使能 USB VBUS 输出 5V: PD13 输出高电平(1)

禁止 USB VBUS 输出 5V: PD13 输出低电平(0)

# <span id="page-50-0"></span>**6.3.** 中断处理

USBFS 主机接口的全局中断如*表 6-3. USBFS [主机中断](#page-50-1)*所示, 每个中断标志对应着中断函数 中一个处理项,和数据传输相关的有 RXFNEIF、NPTXFEIF 和 PTXFEIF。在 USBFS 主机接 口中,接收数据 RXFNEIF 来实现,发送数据通过 NPTXFEIF 和 PTXFEIF 实现。

| 中断标志                    | 描述                                 | 运行模式    |
|-------------------------|------------------------------------|---------|
| <b>WKUPIF</b>           | 唤醒中断标志位                            | 主机或设备模式 |
| <b>SESIF</b>            | 会话中断                               | 主机或设备模式 |
| <b>DISCIF</b>           | 断开连接中断标志                           | 主机模式    |
| <b>IDPSC</b>            | ID 引脚状态变化                          | 主机或设备模式 |
| $I$ PMIF <sup>(1)</sup> | LPM 中断标志                           | 主机或设备模式 |
| <b>PTXFEIF</b>          | 周期性 Tx FIFO 空中断标志                  | 主机模式    |
| <b>HCIF</b>             | 主机通道中断标志                           | 主机模式    |
| <b>HPIF</b>             | 主机端口中断                             | 主机模式    |
| <b>ISOONCIF/PXNCIF</b>  | 周期性传输未完成中断标志 /<br>同步 OUT 传输未完成中断标志 | 主机或设备模式 |

<span id="page-50-1"></span>表 **6-3. USBFS** 主机中断

![](_page_51_Picture_0.jpeg)

![](_page_51_Picture_391.jpeg)

```
数据接收处理主要通过如下函数实现:
```

```
static uint32_t usbh_int_rxfifonoempty (usb_core_driver *udev)
{
     uint32_t count = 0U;
     __IO uint8_t pp_num = 0U;
     __IO uint32_t rx_stat = 0U;
     /* disable the RX status queue level interrupt */
     udev->regs.gr->GINTEN &= ~GINTEN_RXFNEIE;
     rx_stat = udev->regs.gr->GRSTATP;
     pp_num = (uint8_t)(rx_stat & GRSTATRP_CNUM);
     switch ((rx_stat & GRSTATRP_RPCKST) >> 17U) {
     case GRXSTS_PKTSTS_IN:
         count = (rx_stat & GRSTATRP_BCOUNT) >> 4U;
         /* read the data into the host buffer. */
         if ((count > 0U) && (NULL != udev->host.pipe[pp_num].xfer_buf)) {
             (void)usb_rxfifo_read (&udev->regs, udev->host.pipe[pp_num].xfer_buf,
(uint16_t)count); // 读 FIFO 内容
             /* manage multiple transfer packet */
             udev->host.pipe[pp_num].xfer_buf += count;
             udev->host.pipe[pp_num].xfer_count += count;
             udev->host.backup_xfercount[pp_num] = udev->host.pipe[pp_num].xfer_count;
             if (udev->regs.pr[pp_num]->HCHLEN & HCHLEN_PCNT) {
                  /* re-activate the channel when more packets are expected */
                  __IO uint32_t pp_ctl = udev->regs.pr[pp_num]->HCHCTL;
                  pp_ctl |= HCHCTL_CEN;
                  pp_ctl &= ~HCHCTL_CDIS;
                  udev->regs.pr[pp_num]->HCHCTL = pp_ctl;
```
![](_page_52_Picture_0.jpeg)

![](_page_52_Picture_289.jpeg)

数据发送处理主要通过如下函数实现:

**}**

```
static uint32_t usbh_int_txfifoempty (usb_core_driver *udev, usb_pipe_mode pp_mode)
{
     uint8_t pp_num = 0U;
     uint16_t word_count = 0U, len = 0U;
     __IO uint32_t *txfiforeg = 0U, txfifostate = 0U;
     if (PIPE_NON_PERIOD == pp_mode) {
         txfiforeg = &udev->regs.gr->HNPTFQSTAT;
     } else if (PIPE_PERIOD == pp_mode) {
         txfiforeg = &udev->regs.hr->HPTFQSTAT;
     } else {
         return 0U;
     }
```
![](_page_53_Picture_0.jpeg)

```
 txfifostate = *txfiforeg;
     pp_num = (uint8_t)((txfifostate & TFQSTAT_CNUM) >> 27U);
     word_count = (uint16_t)(udev->host.pipe[pp_num].xfer_len + 3U) / 4U;
     while (((txfifostate & TFQSTAT_TXFS) >= word_count) && (0U !=
udev->host.pipe[pp_num].xfer_len)) {
         len = (uint16_t)(txfifostate & TFQSTAT_TXFS) * 4U;
         if (len > udev->host.pipe[pp_num].xfer_len) {
              /* last packet */
              len = (uint16_t)udev->host.pipe[pp_num].xfer_len;
              if (PIPE_NON_PERIOD == pp_mode) {
                  udev->regs.gr->GINTEN &= ~GINTEN_NPTXFEIE;
             } else {
                  udev->regs.gr->GINTEN &= ~GINTEN_PTXFEIE;
 }
         }
         word_count = (uint16_t)((udev->host.pipe[pp_num].xfer_len + 3U) / 4U);
         usb_txfifo_write (&udev->regs, udev->host.pipe[pp_num].xfer_buf, pp_num, len); // 写
FIFO
         udev->host.pipe[pp_num].xfer_buf += len;
         udev->host.pipe[pp_num].xfer_len -= len;
         udev->host.pipe[pp_num].xfer_count += len;
         txfifostate = *txfiforeg;
     }
     return 1U;
}
```
# <span id="page-53-0"></span>**6.4.** 状态机流程

USB 对于设备的连接、检测、枚举等操作,都是基于下图的状态机来实现的。状态机的循环执 行是在主函数中进行的。

### <span id="page-53-1"></span>图 **6-3. USB** 主机状态机

![](_page_54_Figure_2.jpeg)

# <span id="page-54-0"></span>**6.5. USB** 主机库用户接口

USB主机用户接口定义在下面的结构体中:

![](_page_54_Picture_139.jpeg)

![](_page_55_Picture_0.jpeg)

 usbh\_user\_manufacturer\_string**,** usbh\_user\_product\_string**,** usbh\_user\_serialnum\_string**,** usbh\_user\_enumeration\_finish**,** usbh\_user\_userinput**,** usbh\_usr\_msc\_application**,** usbh\_user\_device\_not\_supported**,** usbh\_user\_unrecovered\_error

**};**

各个函数功能如表 6-4. USB [主机库用户接口函数](#page-55-1)所示:

![](_page_55_Picture_228.jpeg)

### <span id="page-55-1"></span>表 **6-4. USB** 主机库用户接口函数

# <span id="page-55-0"></span>**6.6. USB** 主机库设备类接口

![](_page_55_Picture_229.jpeg)

![](_page_55_Picture_230.jpeg)

![](_page_56_Picture_0.jpeg)

![](_page_56_Picture_218.jpeg)

该结构体的初始化工作,由各个设备类单独实现。每个设备类的接口文件保存在 host/class 路 径下的设备类文件夹中。

### <span id="page-56-1"></span>图 **6-4.** 主机设备类接口文件路径

![](_page_56_Picture_5.jpeg)

通过对该结构体进行初始化操作,可以实现设备类的初始化、去初始化、设备类请求和数据传 输等工作。

# <span id="page-56-0"></span>**6.6.1. HID** 设备类

HID 设备的初始化如下:

![](_page_56_Picture_219.jpeg)

该结构体的初始化函数在 usbh\_hid\_core.c 文件中,该文件除了包含上述的结构体初始化函数 外,还包括其他 HID 设备类相关的函数,另外还有其他几个相关文件实现的函数, 总结如[表](#page-56-2) *6-5. HID* [主机类库函数](#page-56-2):

<span id="page-56-2"></span>表 **6-5. HID** 主机类库函数

| 设备类            | 文件名称         | 函数名称            | 功能描述 |
|----------------|--------------|-----------------|------|
| HID host class | usbh hid cor | usbh get report | 获取报文 |
|                | e.h/c        | usbh set report | 设置报文 |

AN050

![](_page_57_Picture_1.jpeg)

# GD32 USBFS&USBHS 固件库使用指南

![](_page_57_Picture_289.jpeg)

# <span id="page-57-0"></span>**6.6.2. MSC** 设备类

MSC 设备的初始化如下:

```
usbh_class usbh_msc =
{
     USB_CLASS_MSC,
     usbh_msc_itf_init,
     usbh_msc_itf_deinit,
     usbh_msc_req,
     usbh_msc_handle,
};
```
该结构体的初始化函数在 usbh\_msc\_core.c 文件中, 该文件除了包含上述的结构体初始化函 数外,还包括其他 MSC 设备类相关的函数,另外还有其他几个相关文件实现的函数,总结如 表 *6-6. MSC* [主机类库函数](#page-58-2):

AN050

![](_page_58_Picture_1.jpeg)

<span id="page-58-2"></span>![](_page_58_Picture_2.jpeg)

![](_page_58_Picture_315.jpeg)

## 表 **6-6. MSC** 主机类库函数

# <span id="page-58-0"></span>**6.7. USB** 主机库例程

# <span id="page-58-1"></span>**6.7.1. HID** 主机

HID 主机例程可以用来识别键盘和鼠标,整个枚举过程和数据传输阶段的现象均可以在显示屏 上显示。

首先将 OTG 电缆线插入 USB 接口, 然后下载 HID\_Host 工程至开发板中并运行。

如果一个鼠标被连入,用户将会在显示屏上看到鼠标枚举的信息。按照显示屏的提示进行操作,

![](_page_59_Picture_0.jpeg)

将会看到插入的设备是鼠标;然后移动鼠标,将会在液晶上看到鼠标的位置和按键的状态。

如果一个键盘被连入,用户将会看到键盘枚举的信息。按照显示屏的提示进行操作,将会看到 插入的设备是键盘,然后按下键盘按键,将会通过液晶显示字符。

<span id="page-59-0"></span>![](_page_59_Figure_4.jpeg)

### 图 **6-6. HID** 主机例程接鼠标显示

<span id="page-59-1"></span>![](_page_59_Picture_6.jpeg)

图 **6-7. HID** 主机例程接键盘显示

<span id="page-59-2"></span>![](_page_59_Figure_8.jpeg)

![](_page_60_Picture_0.jpeg)

# <span id="page-60-0"></span>**6.7.2. MSC** 主机

MSC 主机例程可以用来识别 U 盘,整个枚举过程和 U 盘的读写操作,均可以在显示屏上显示。

MSC 主机例程操作步骤如下图所示,首先将 OTG 电缆线插入 USB 接口,然后下载 MSC\_Host 工程至开发板中并运行。如果一个U 盘被连入,用户将会看到U 盘枚举信息。首先按下USER 按键将会看到U盘信息;之后按下TAMPER按键将会看到U盘根目录内容;然后按下WAKEUP 按键将会向 U 盘写入文件;最后用户将会看到 MSC 主机示例结束的信息。

### <span id="page-60-1"></span>图 **6-8. MSC** 主机例程操作步骤

![](_page_60_Figure_6.jpeg)

### 图 **6-9. MSC** 主机例程显示屏显示

<span id="page-60-2"></span>![](_page_60_Figure_8.jpeg)

![](_page_61_Picture_0.jpeg)

<span id="page-61-1"></span><span id="page-61-0"></span>**7.** 版本历史

# 表 **7-1.** 版本历史

![](_page_61_Picture_52.jpeg)

![](_page_62_Picture_0.jpeg)

### **Important Notice**

This document is the property of GigaDevice Semiconductor Inc. and its subsidiaries (the "Company"). This document, including any product of the Company described in this document (the "Product"), is owned by the Company under the intellectual property laws and treaties of the People's Republic of China and other jurisdictions worldwide. The Company reserves all rights under such laws and treaties and does not grant any license under its patents, copyrights, trademarks, or other intellectual property rights. The names and brands of third party referred thereto (if any) are the property of their respective owner and referred to for identification purposes only.

The Company makes no warranty of any kind, express or implied, with regard to this document or any Product, including, but not limited to, the implied warranties of merchantability and fitness for a particular purpose. The Company does not assume any liability arising out of the application or use of any Product described in this document. Any information provided in this document is provided only for reference purposes. It is the responsibility of the user of this document to properly design, program, and test the functionality and safety of any application made of this information and any resulting product. Except for customized products which has been expressly identified in the applicable agreement, the Products are designed, developed, and/or manufactured for ordinary business, industrial, personal, and/or household applications only. The Products are not designed, intended, or authorized for use as components in systems designed or intended for the operation of weapons, weapons systems, nuclear installations, atomic energy control instruments, combustion control instruments, airplane or spaceship instruments, transportation instruments, traffic signal instruments, life-support devices or systems, other medical devices or systems (including resuscitation equipment and surgical implants), pollution control or hazardous substances management, or other uses where the failure of the device or Product could cause personal injury, death, property or environmental damage ("Unintended Uses"). Customers shall take any and all actions to ensure using and selling the Products in accordance with the applicable laws and regulations. The Company is not liable, in whole or in part, and customers shall and hereby do release the Company as well as it's suppliers and/or distributors from any claim, damage, or other liability arising from or related to all Unintended Uses of the Products. Customers shall indemnify and hold the Company as well as it's suppliers and/or distributors harmless from and against all claims, costs, damages, and other liabilities, including claims for personal injury or death, arising from or related to any Unintended Uses of the Products.

Information in this document is provided solely in connection with the Products. The Company reserves the right to make changes, corrections, modifications or improvements to this document and Products and services described herein at any time, without notice.

© 2022 GigaDevice – All rights reserved